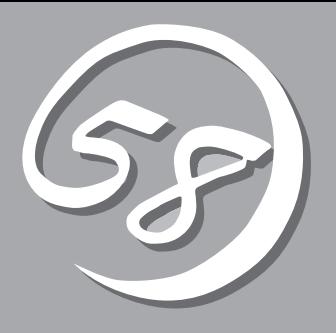

Express サーバやあけであります。<br>Express

*1* **導 入** 

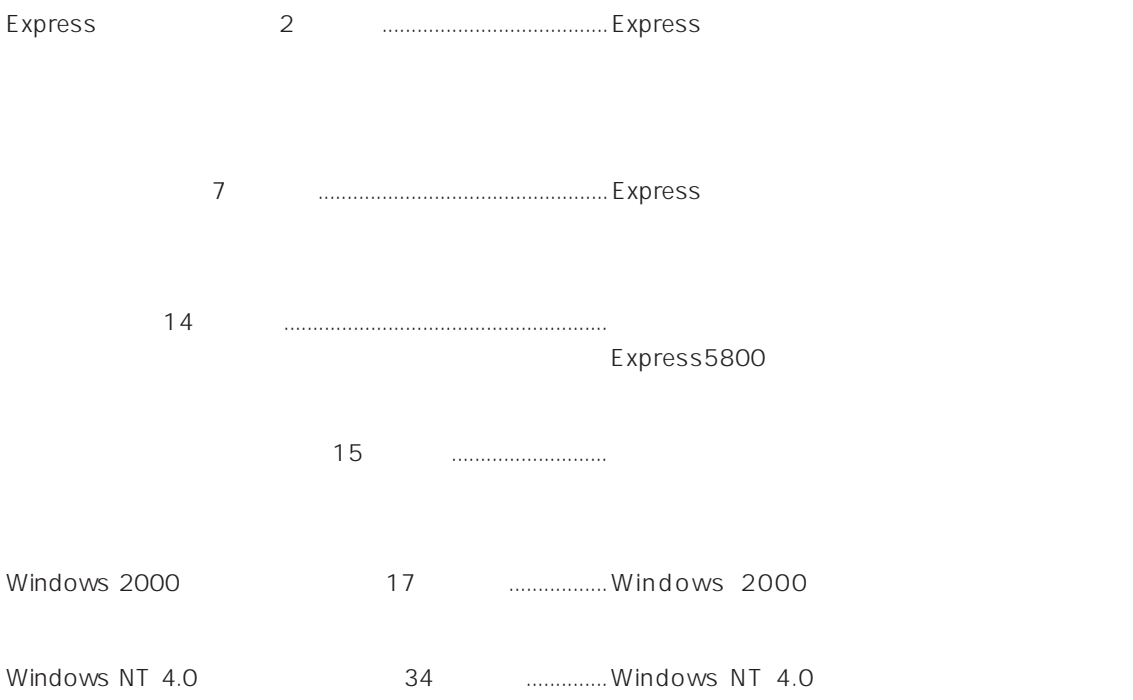

# **Express**

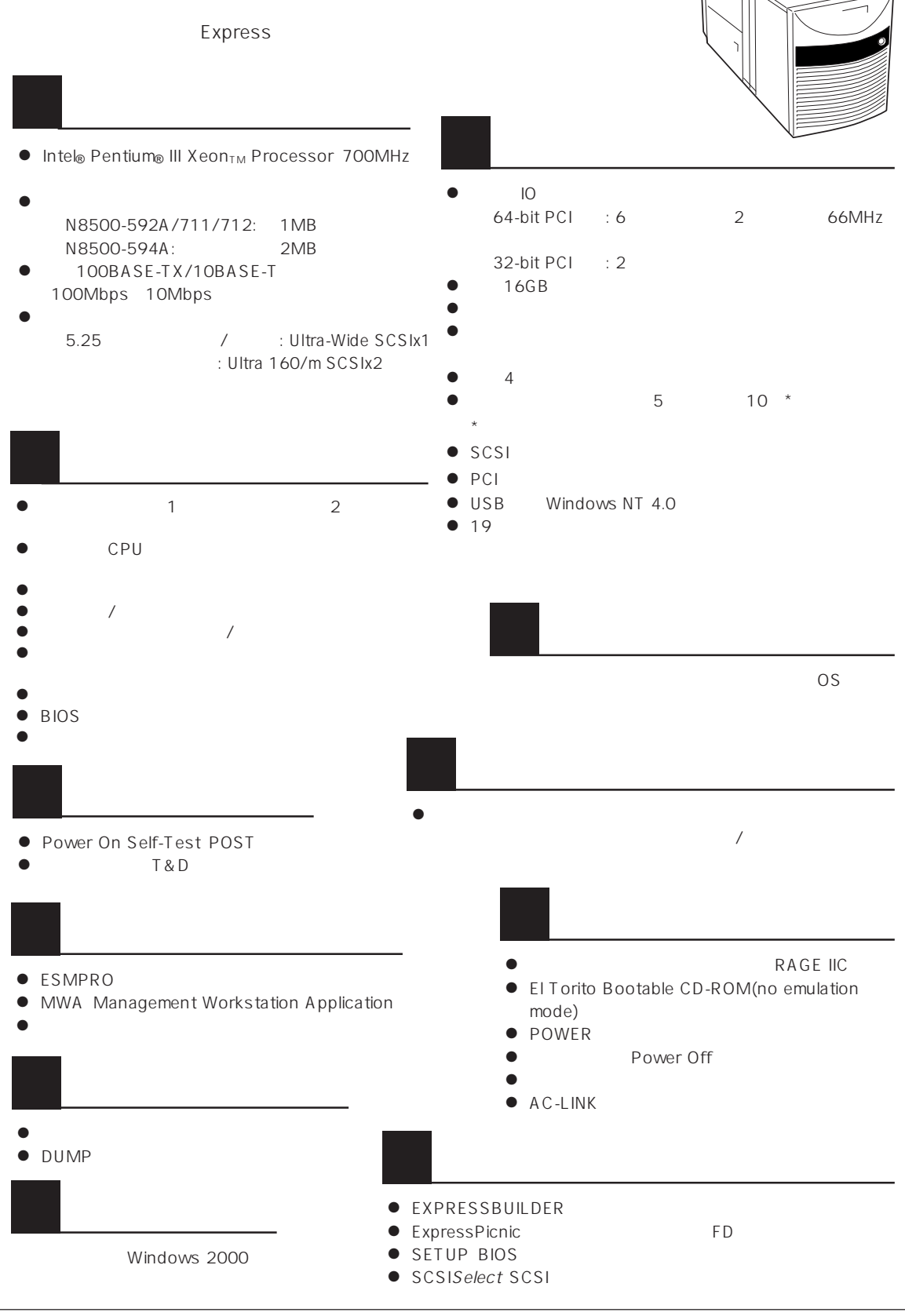

Express

ESMPRO

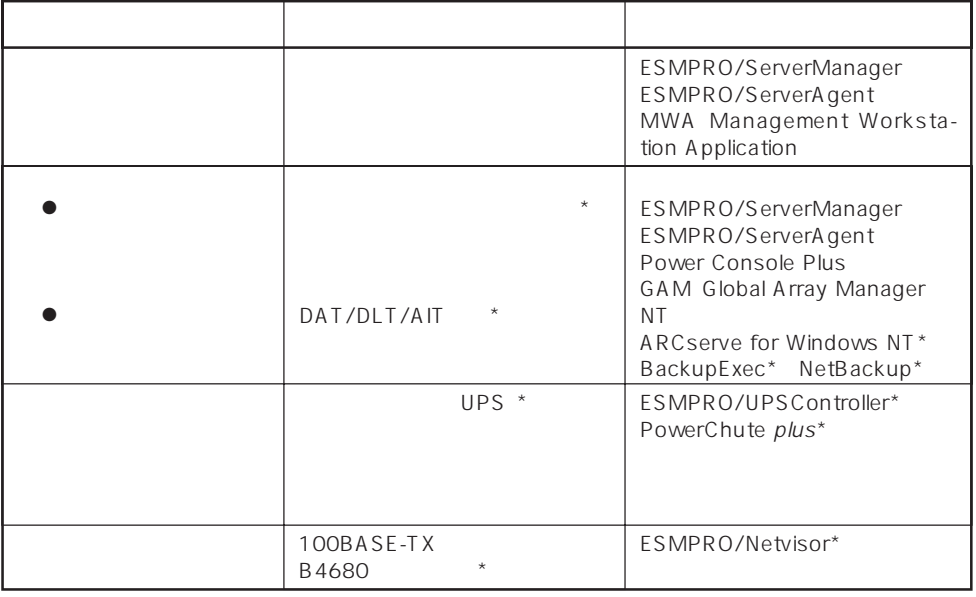

Express サーバはマザーボード しゅうしょく こうしょうかい しんしゅうしょく しゅうしゅうしょく

 $\star$ 

Express

ESMPRO/ServerManager ESMPRO/ServerAgent

監視対象 機 能 CPU マルキプロセッサ マルキング こうしょうかい こうしゅうしゅん こうしゅうしょう こうしゅうしょう こうしゅうしょう こうしょうしゅうしょう 能、CPU負荷率の監視機能/高負荷の予防機能  $\text{ECC}$ 冷却ファン ファン稼動状態の監視機能、冗長ファンによる筐体内の温度上昇防止機能 電源ユニット 電源ユニット状態監視機能、冗長電源ユニット(オプション)増設によ 温度 温度監視機能、温度異常時の起動抑止/停止機能 電圧 電圧監視機能、電圧異常時の起動抑止  $\sim$   $\sim$   $\sim$  OS  $\bullet$  OFF $\bullet$ 動電源OFF

MWA Management Workstation Application  $\gamma$  and  $\gamma$  and  $\gamma$  expectively because  $\gamma$  $PC$  Express

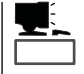

ESMPRO/ServerManager ESMPRO/ServerAgent MWA Management Workstation Application Express

つながると言えます。Expressサーバが提供するディスクアレイコントローラ(オプション)

Global Array Manager GAM Mylex Power Console Plus AMI ESMPRO/ServerManager ESMPRO/ServerAgent

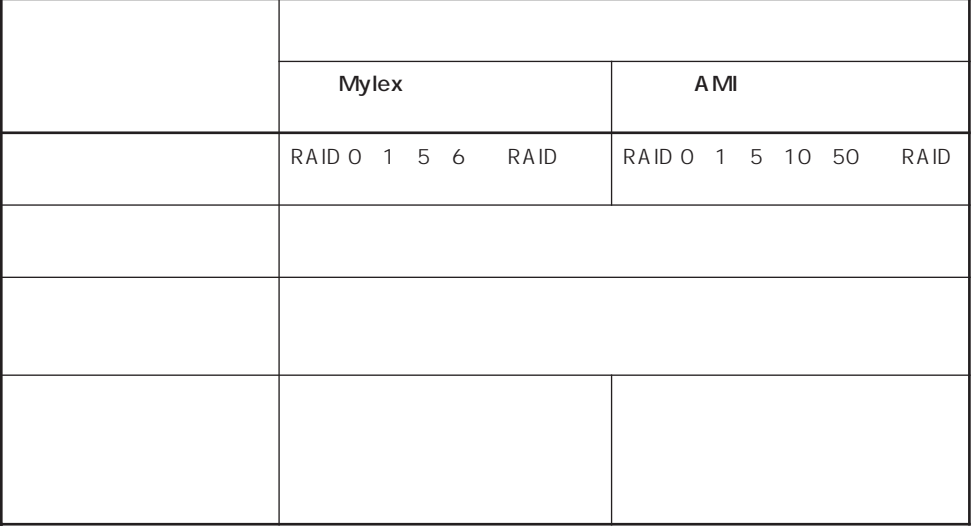

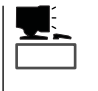

Mylex  $\blacksquare$ Array Recovery Tool ART AMI FRAMI<br>Francois ART Power Console Plus Power Console Plus ART ART Console Plus ESMPRO/ServerManager ESMPRO/ServerAgent Power Console Plus Global Array<br>Manager GAM ART Express Manager GAM ART

Express

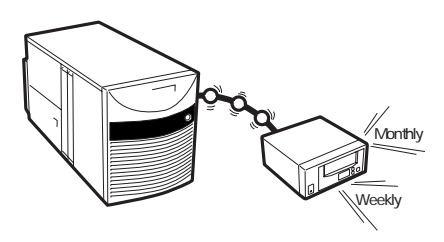

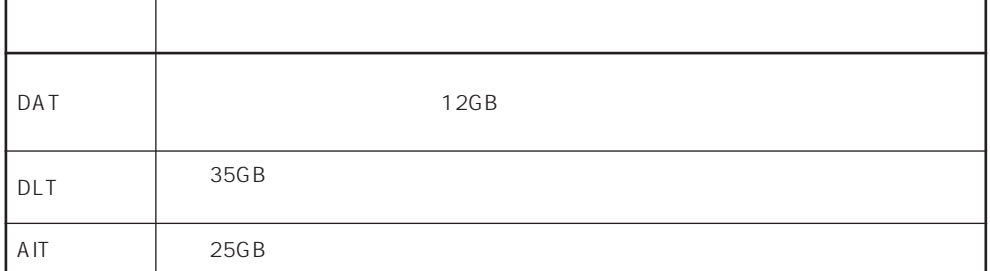

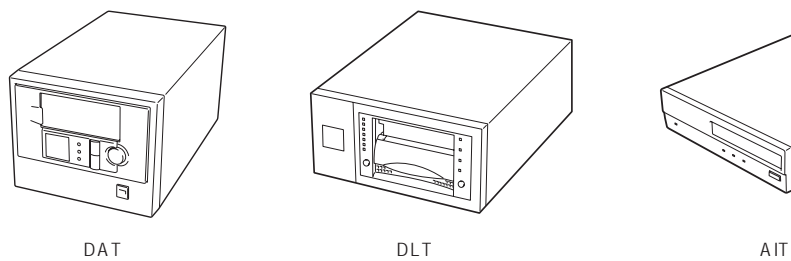

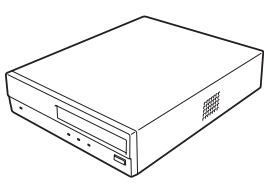

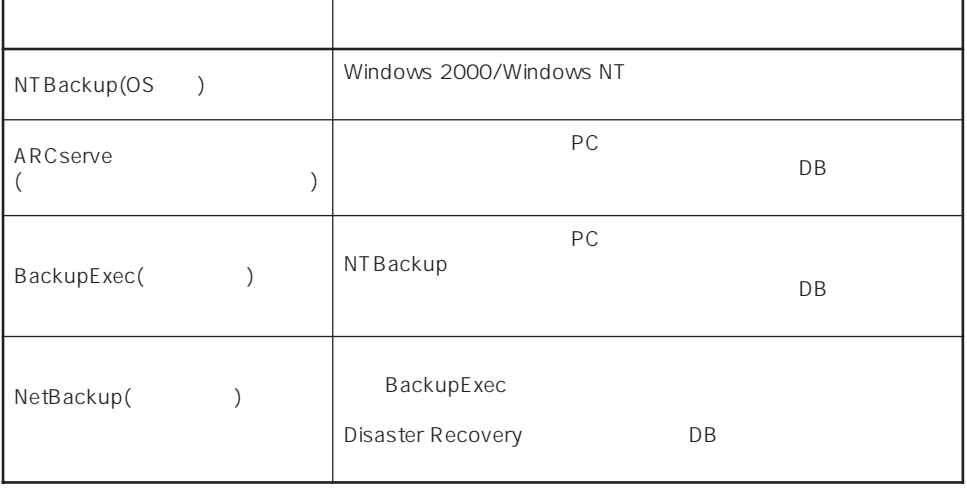

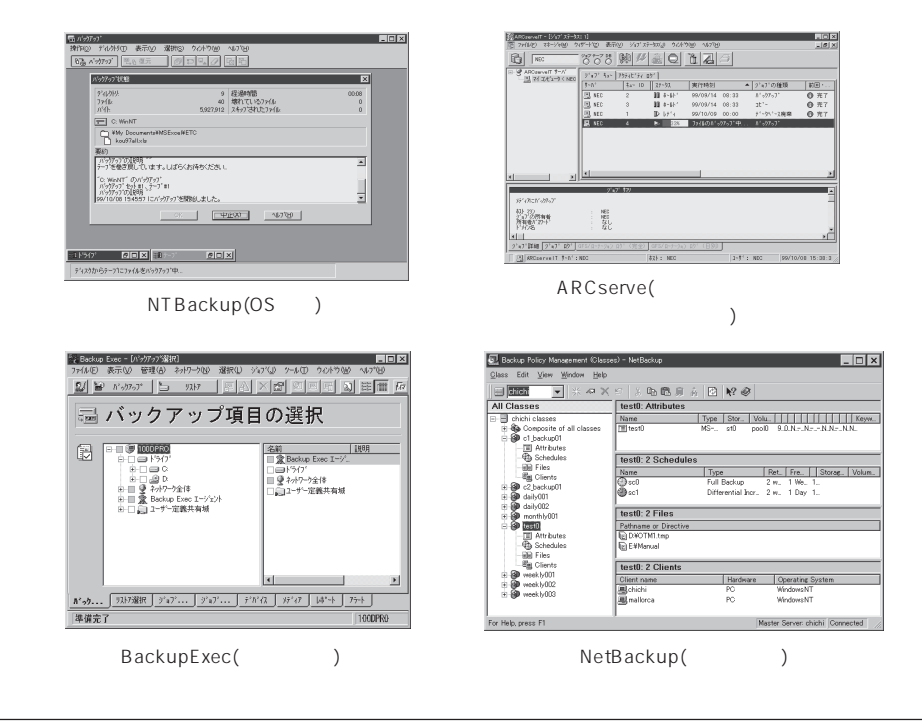

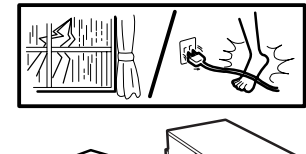

 $(UPS)$ 

 $(MTBF)$ 

Express NEC UPS(I-UPSPro) APC Smart-UPS 2 ESMPRO/UPSController PowerChute plus

ESMPRO/ServerManager、ESMPRO/ServerAgentを Express  $LAN$ 

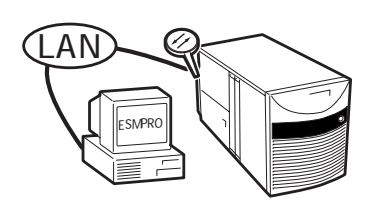

ESMPRO/Netvisor

#### Express

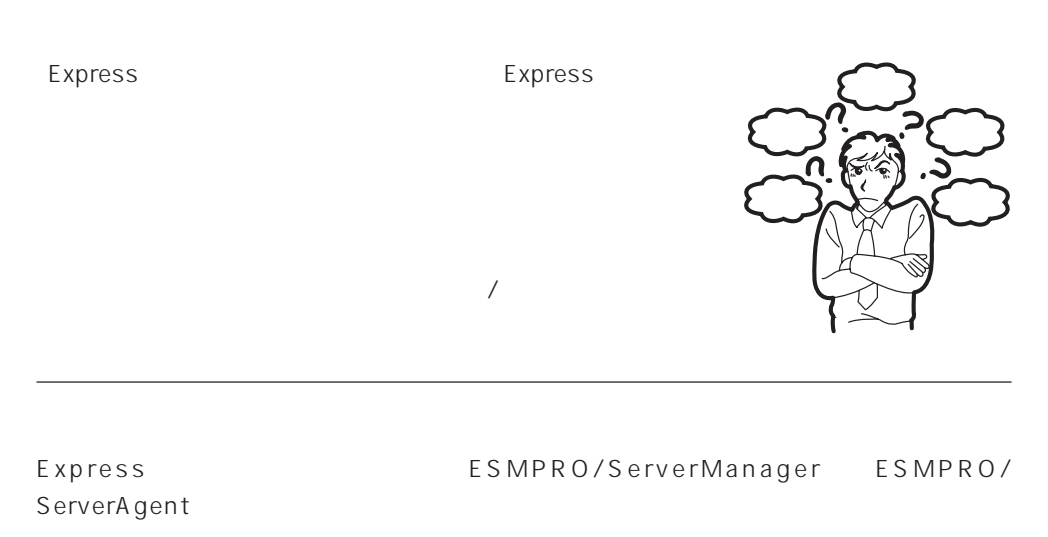

Express EXPRO/ServerManager ESMPRO/ServerAgent

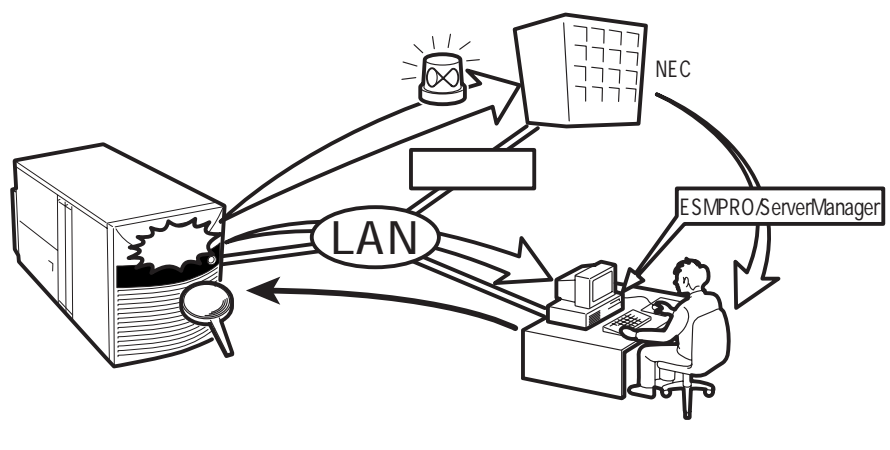

Express NECTRES トラックス しんしゃくんだいがく しんしゃくんだいがく しんしゃくんだいがく しんしゃくんだいがく しんしゃくんだいがく しんしゃくんだいがく しんしゃくんだいがく しんしゃくんだいがく

Express5800

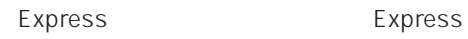

 $\bullet$ 

Express 3

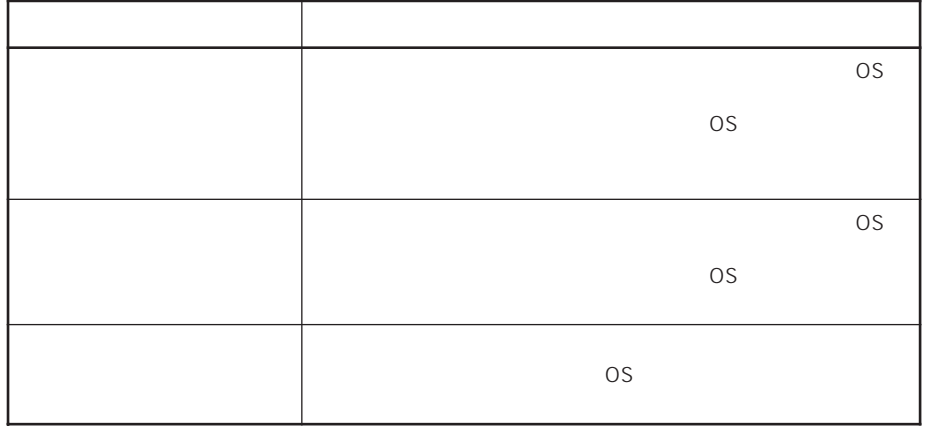

 $15$ 

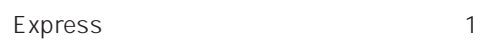

 $\bullet$ 

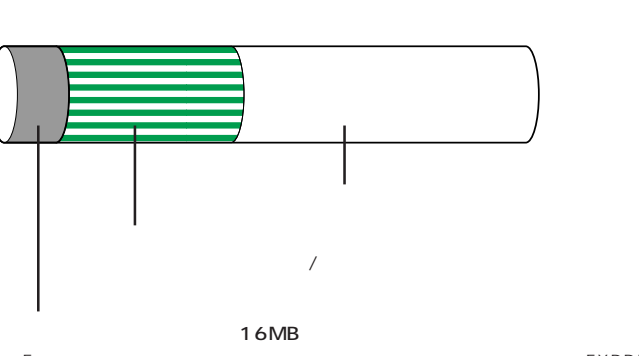

EXPRESSBUILDER<br>EXPRESSBUILDER<br>EISA  $EISA$ MAINTE\_P FAT

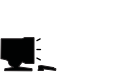

ヒント�

EXPRESSBUILDER

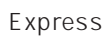

Express that reads in the express that express the express experiment of the express of the express of the experiment of the experiment of the experiment of the experiment of the experiment of the experiment of the experim Express

1.  $\blacksquare$ Express Express 2 Express

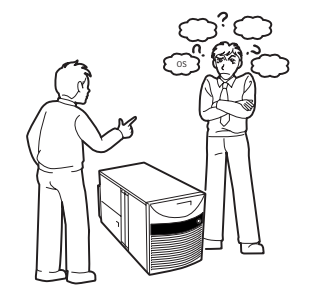

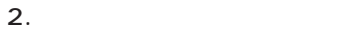

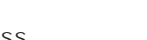

Express ON

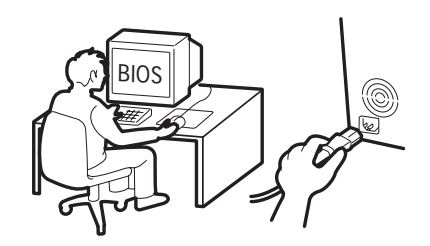

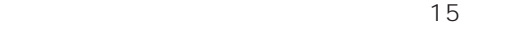

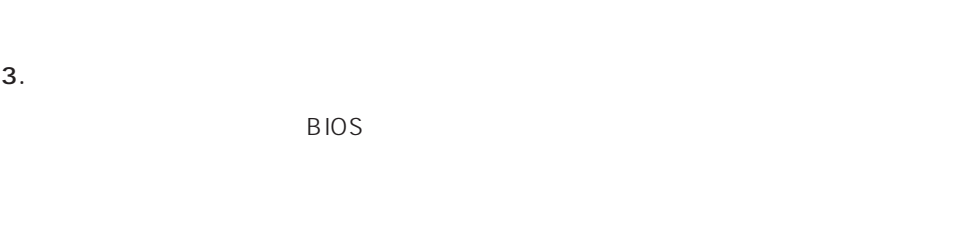

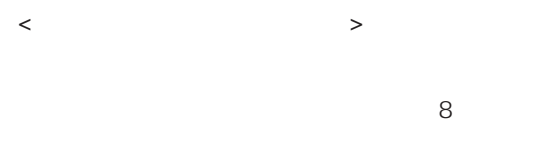

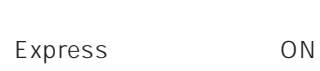

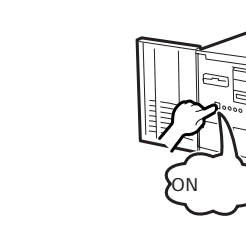

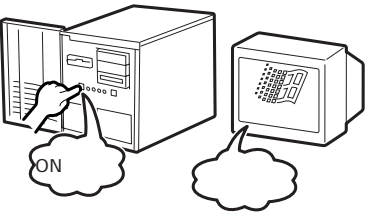

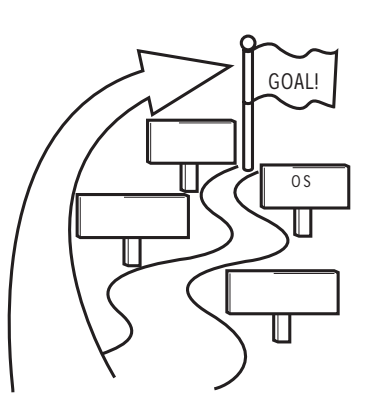

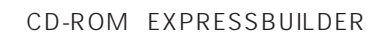

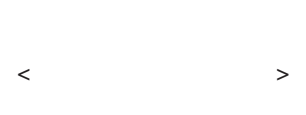

 $\overline{O}$ S

Express5800/140Hb 0S

- Microsoft® Windows® 2000 Server Nindows 2000
- Microsoft® Windows® 2000 Advanced Server Mindows 2000
- ⓦ Microsoft® Windows NT® Server 4.0 日本語版(以降、「Windows NT 4.0」と呼ぶ)
- Microsoft® Windows NT® Server 4.0, Enterprise Edition Windows NT 4.0 EE
- Microsoft® Windows NT® Server 4.0, Terminal Server Edition Windows NT 4.0/TSE

 $\overline{O}$ S

Windows 2000 Windows NT 4.0 Windows NT 4.0 EE

Windows NT 4.0/TSE

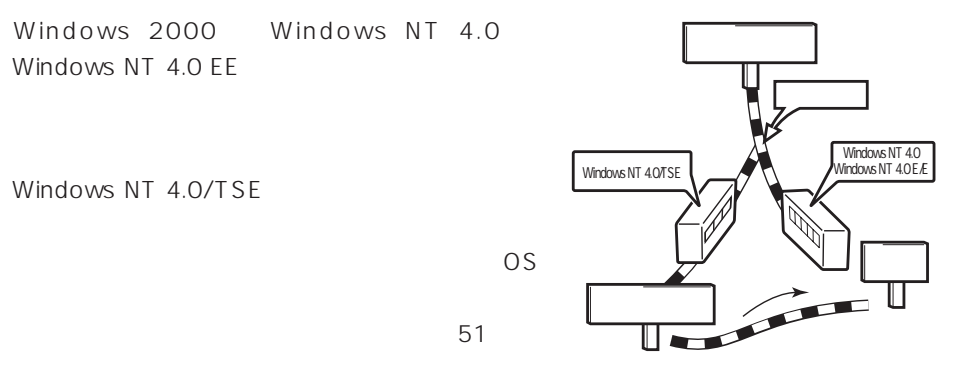

 $4.$ 

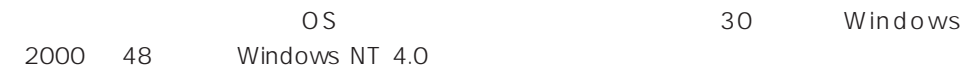

Express the express that the contract of  $\overline{O}$  or  $\overline{O}$ 

#### $5.$

Let the set of the set of the set of the set of the set of the set of the set of the set of the set of the set of the set of the set of the set of the set of the set of the set of the set of the set of the set of the set Express the express that the express the express that the express  $\sim$ 

 $6.$ 

保守ユーティリティ「オフライン保守ユーティリティ」を使ってExpressサーバ内のボー

 $\sim$  33

#### Express Express ESMPRO/ServerAgent ESMPRO/ServerManager

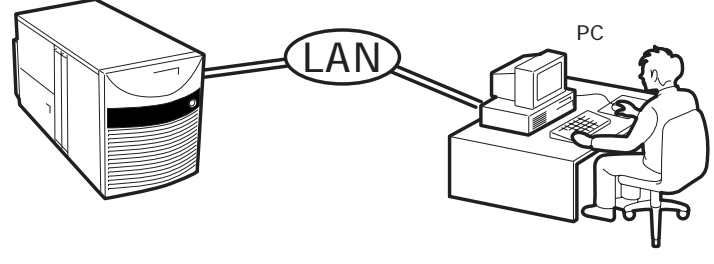

PC Express

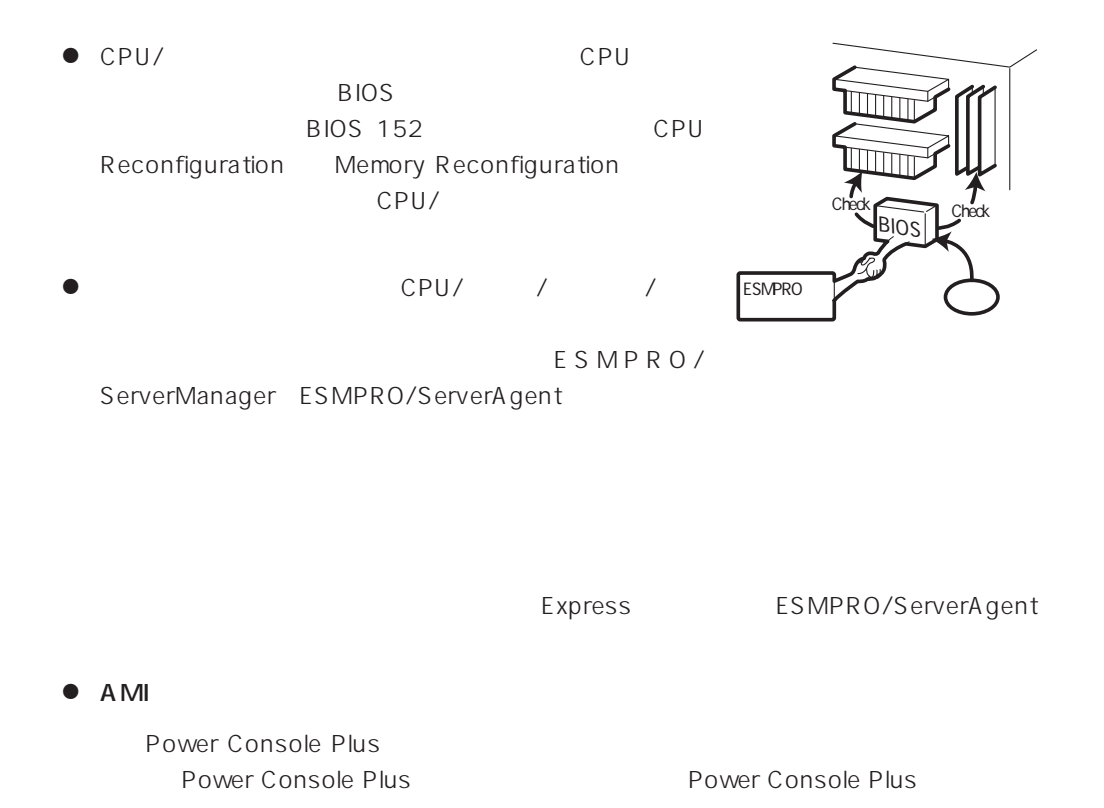

Power Console Plus AMI

Power Console Plus

Mylex

GAM GAM Server

Global Array Manager(GAM) GAM GAM Server

Array Recovery Tool ART

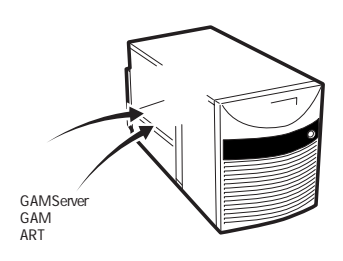

Mylex ART

ラーの原因となり、データを正しくバックアップ/

 $\bullet$ DAT SERVERS SERVERS SERVERS SERVERS SERVERS SERVERS SERVERS SERVERS SERVERS SERVERS SERVERS SERVERS SERVERS SE

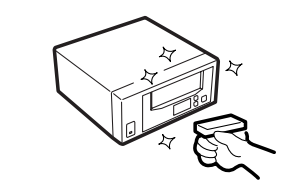

 $\bullet$   $UPS$ ESMPRO/UPSController PowerChute plus  $UPS$ 

ⓦ 無停電電源装置(UPS)を利用する場合、自動運転

BIOS BIOS 152

AC-LINK

System Hardware

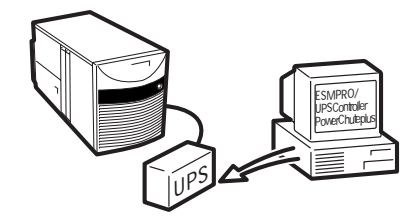

13

#### http://club.express.nec.co.jp/

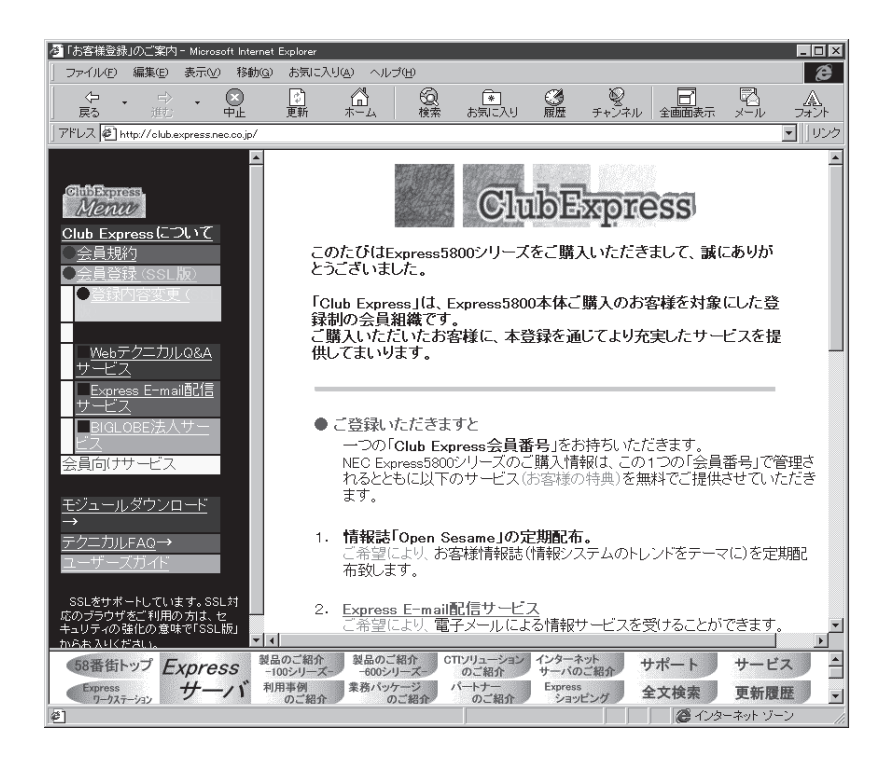

Club Express Express5800

Club Express

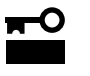

#### Windows 2000 Express Windows 2000<br>ID  $ID \longrightarrow$ Windows 2000

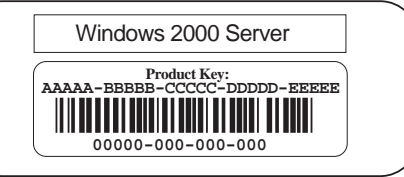

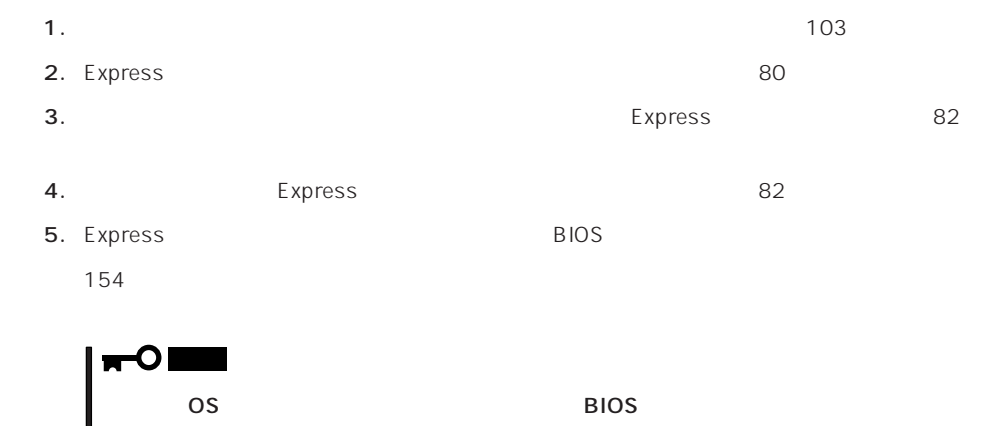

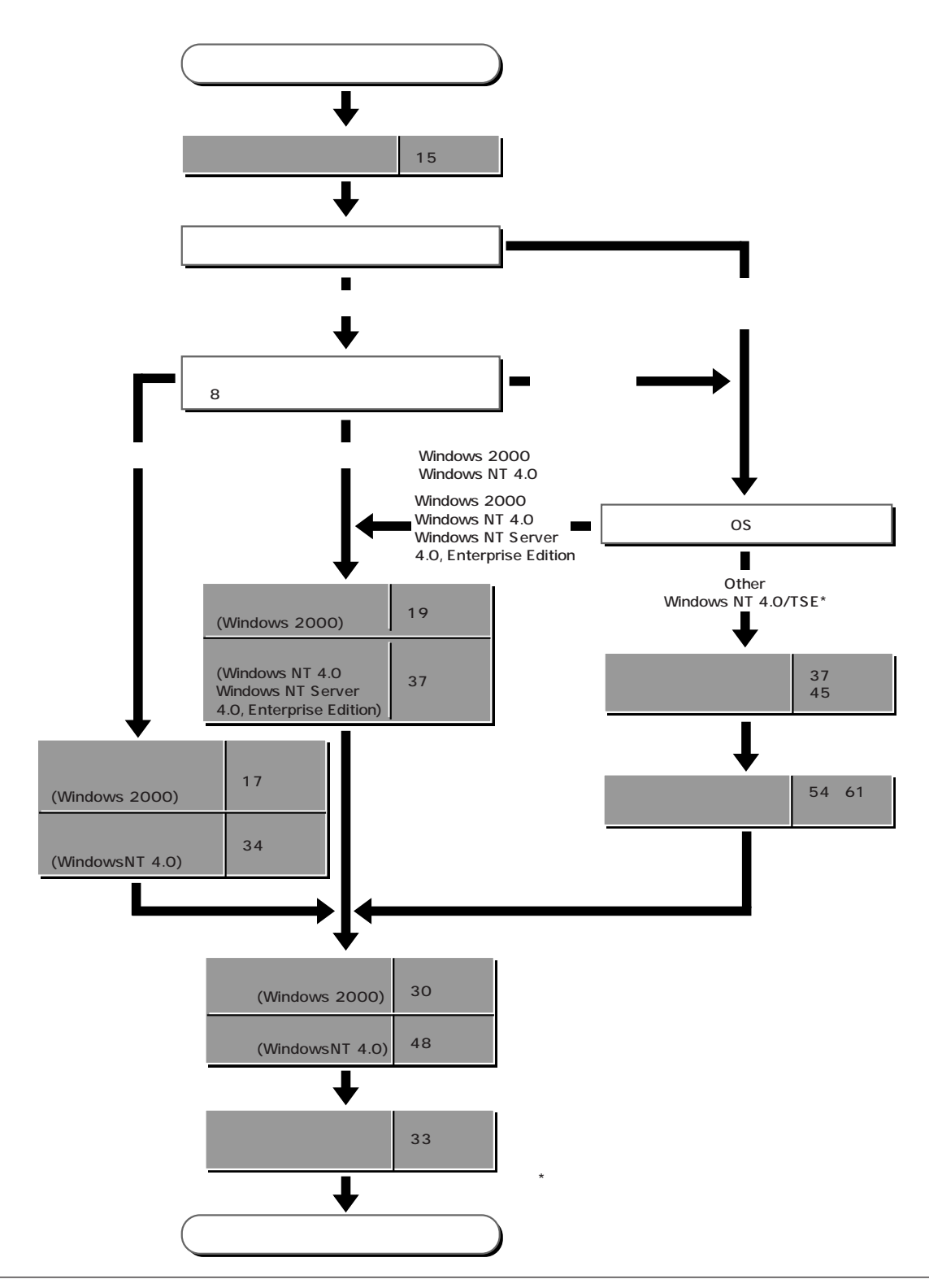

# **Windows 2000**

Windows 2000

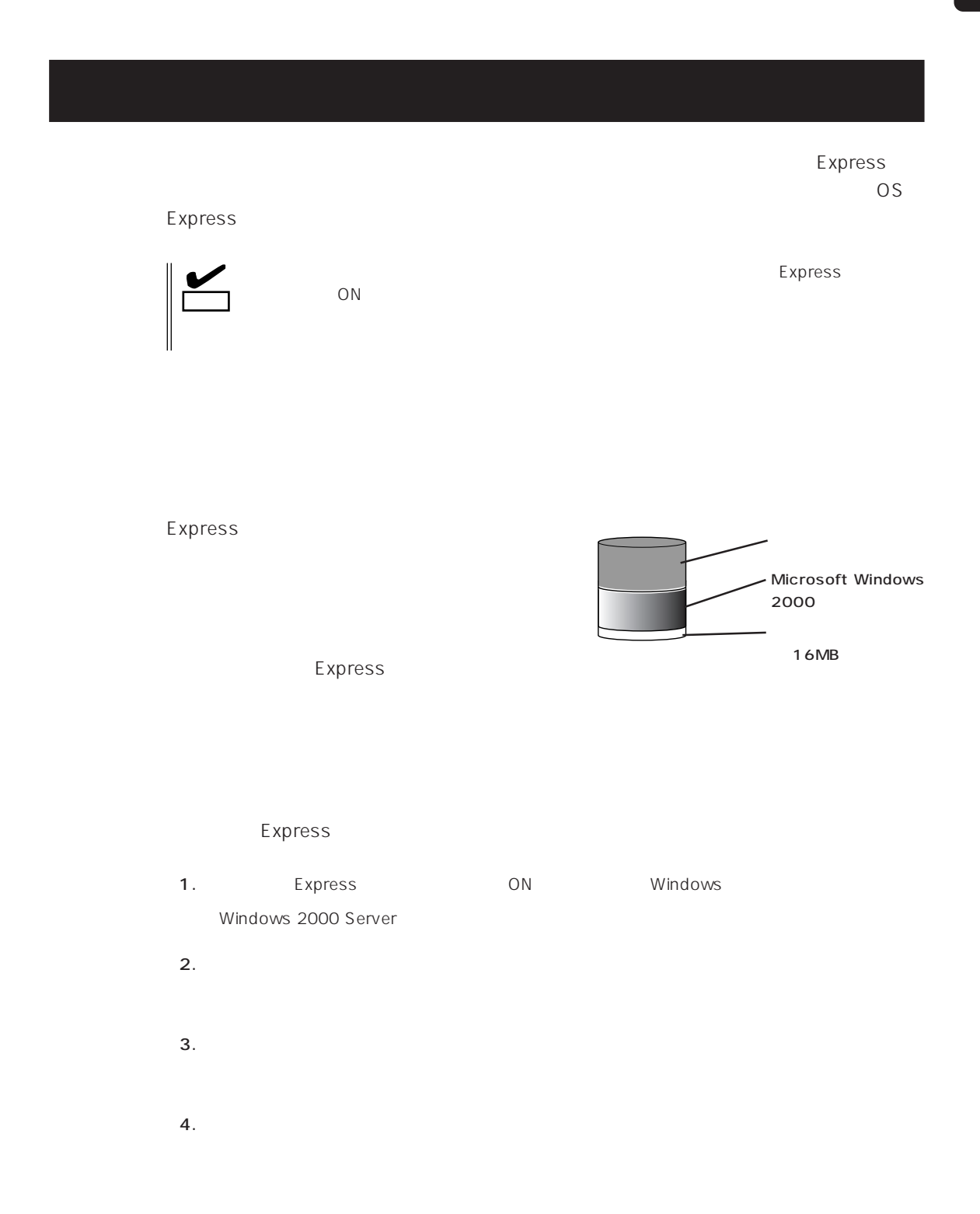

 $5.$ Express  $6.$ Express **7.** 30 $\blacksquare$  $8.$ ⓦ ESMPRO/ServerAgent  $\bullet$ ● Power Console Plus\* ⓦ Global Array Manager Server\* ⓦ Global Array Manager Client\*  $\bullet$ ⓦ Array RecoveryTool ● ESMPRO/UPSController

 $\star$ 

 $\blacksquare$  is the contract of the contract of the contract of the contract of the contract of the contract of the contract of the contract of the contract of the contract of the contract of the contract of the contract of the

9. 33

#### EXPRESSBUILDER
SERETTER
THE Express

OS Windows 2000

Windows NT 4.0 CD-ROM EXPRESSBUILDER

Express5800

 $\overline{OS}$ 

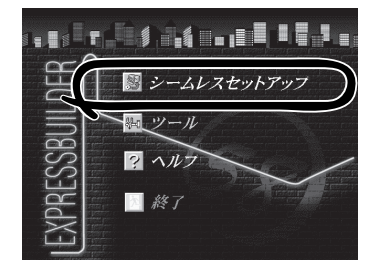

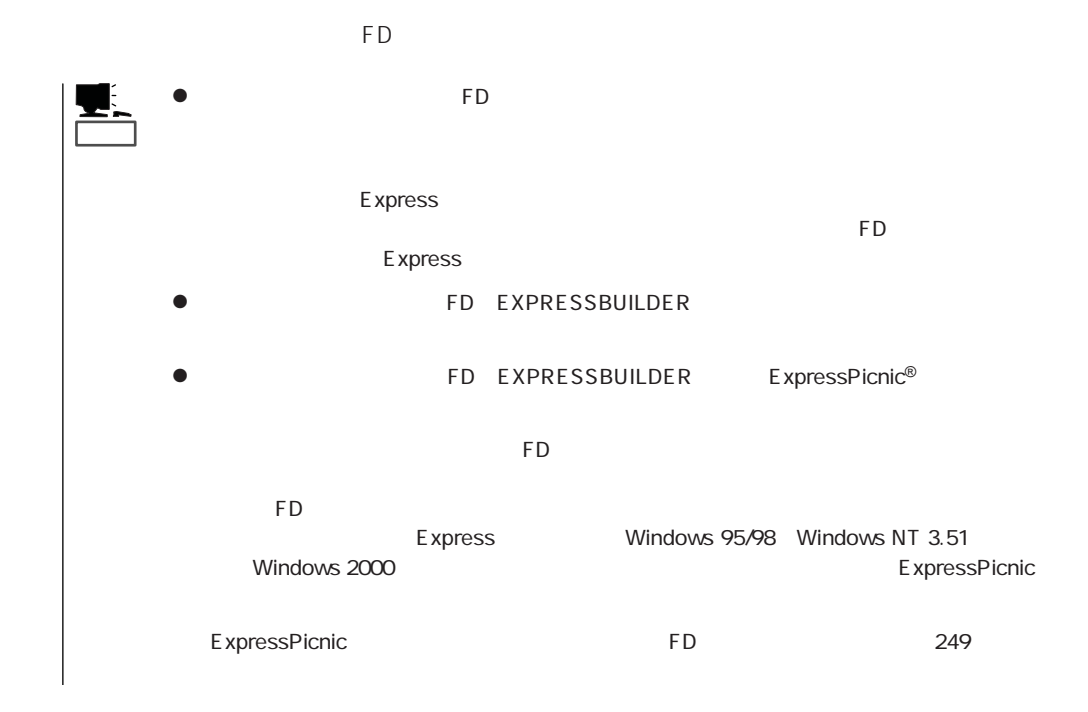

#### 19

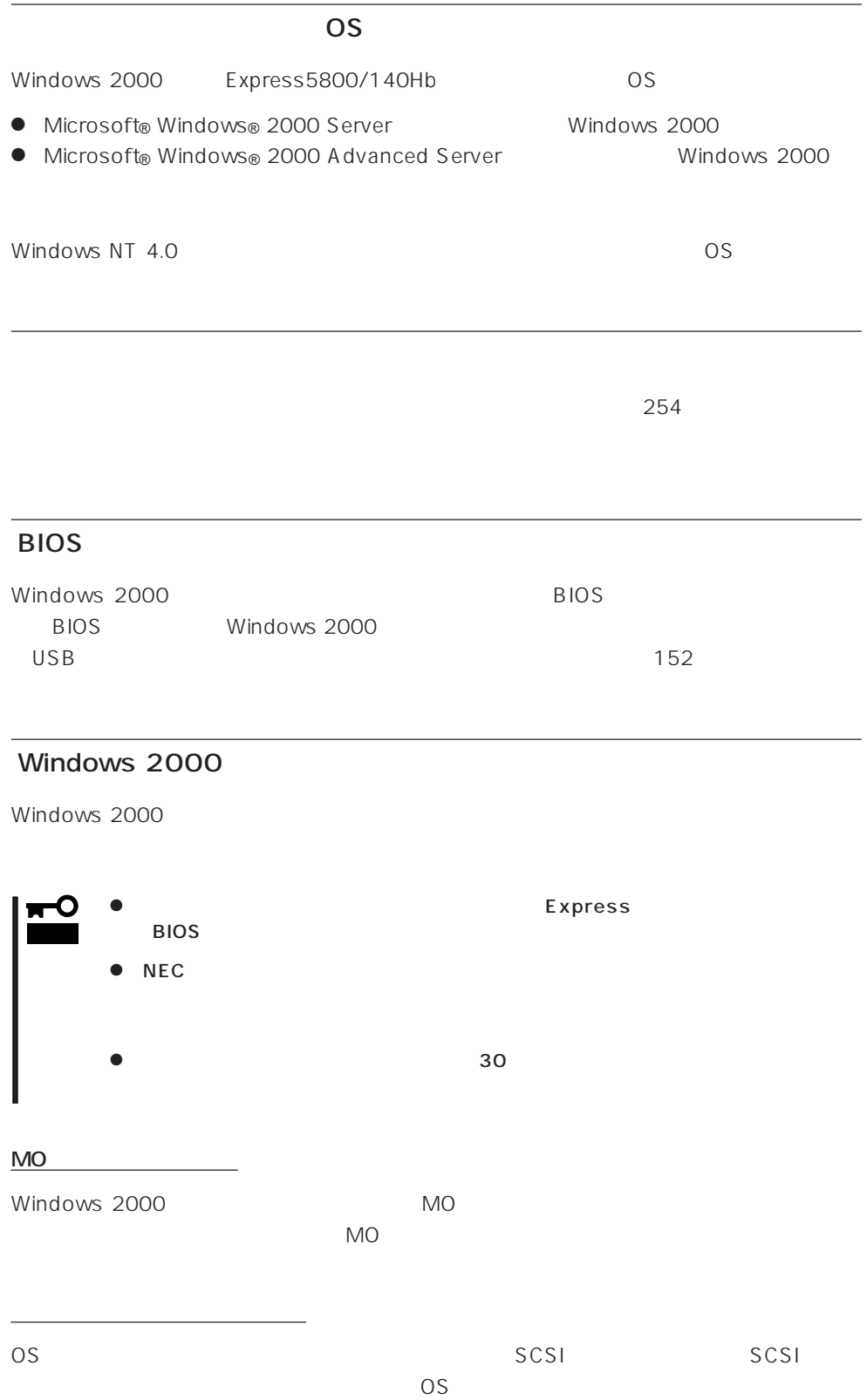

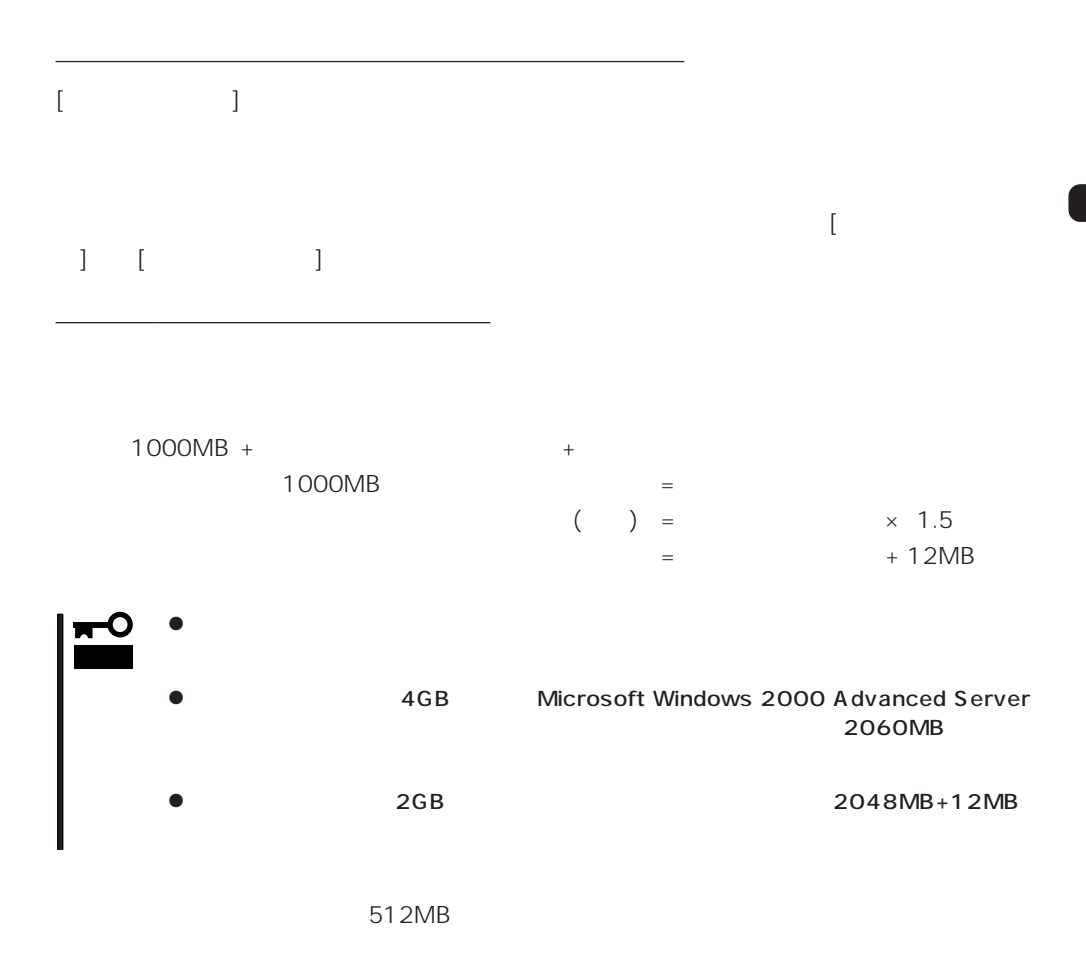

1000MB + (512MB × 1.5) + (512MB + 12MB) = 2292MB

ヒント�

 $\sim 2000$ MB

MAINTE\_P

MAINTE\_P

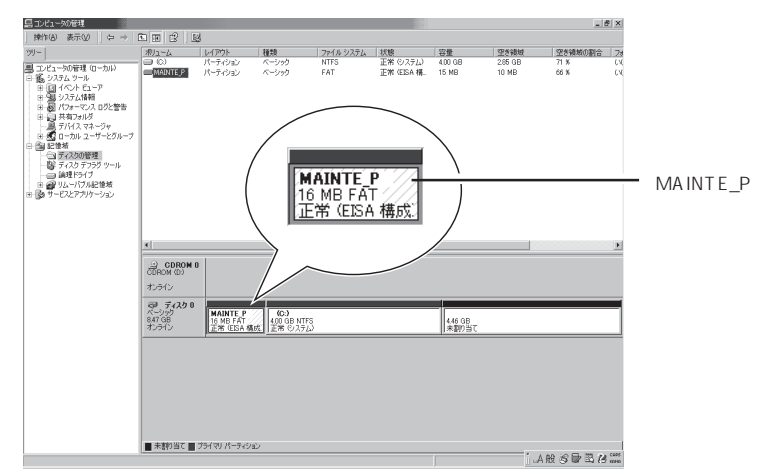

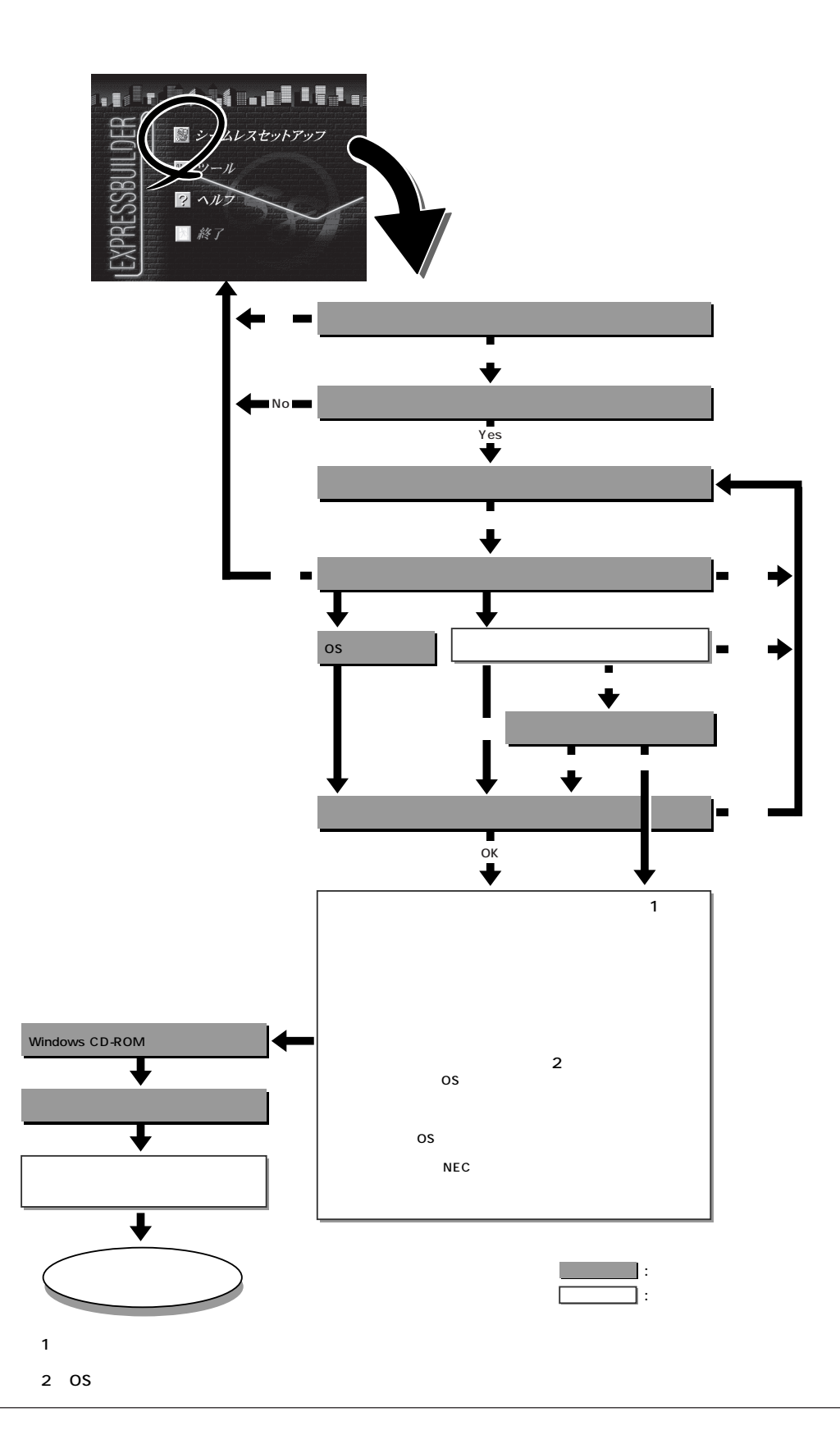

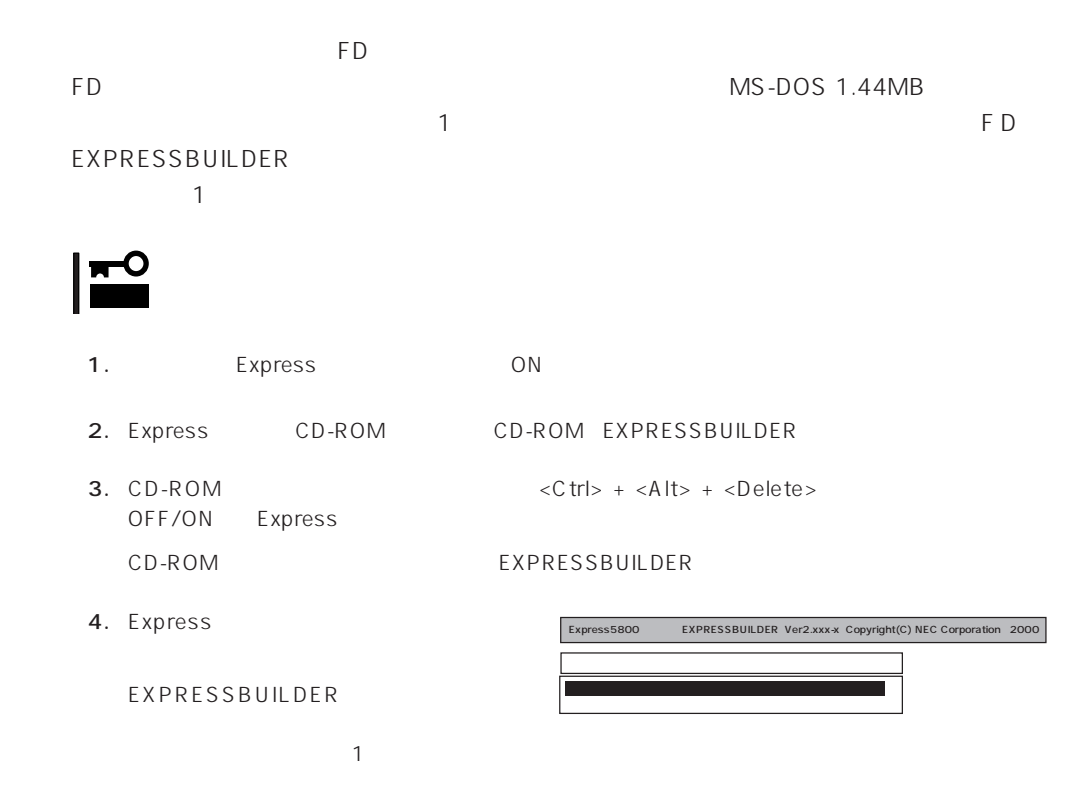

EXPRESSBUILDER

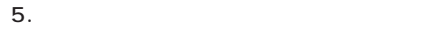

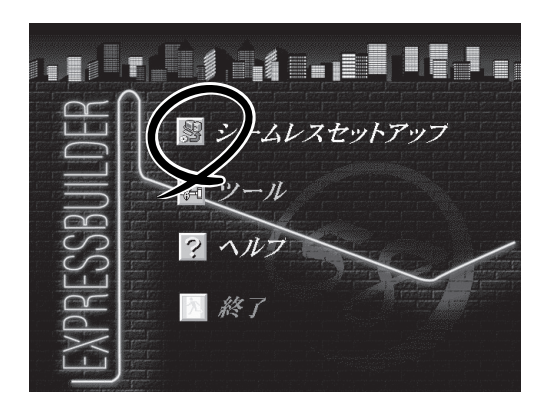

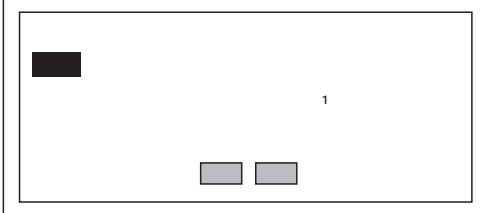

 $6.$ 

The Property of FD and The Property of The Property of The Property of The Property of The Property of The Property of The Property of The Property of The Property of The Property of The Property of The Property of The Pro

7. The FD state  $\mathsf{F}\mathsf{D}$ 

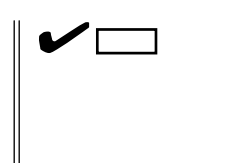

FD 1.44MB

 $\overline{FD}$ 

 $FD$ 

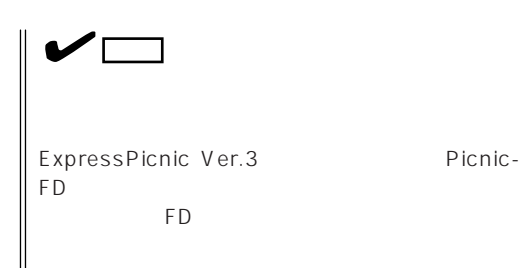

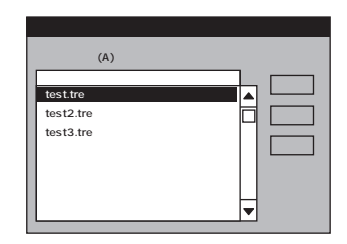

 $8<sub>1</sub>$ 

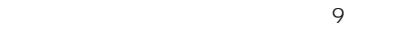

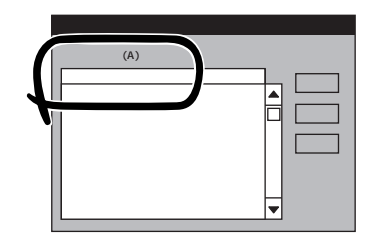

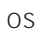

Windows 2000

 $\colon$  (A)  $<$ A  $>$ 

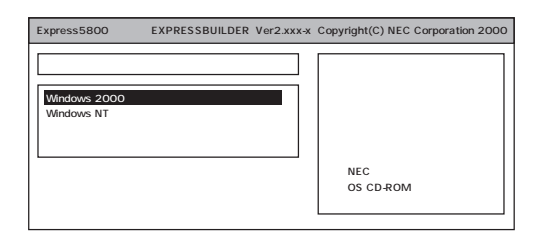

24

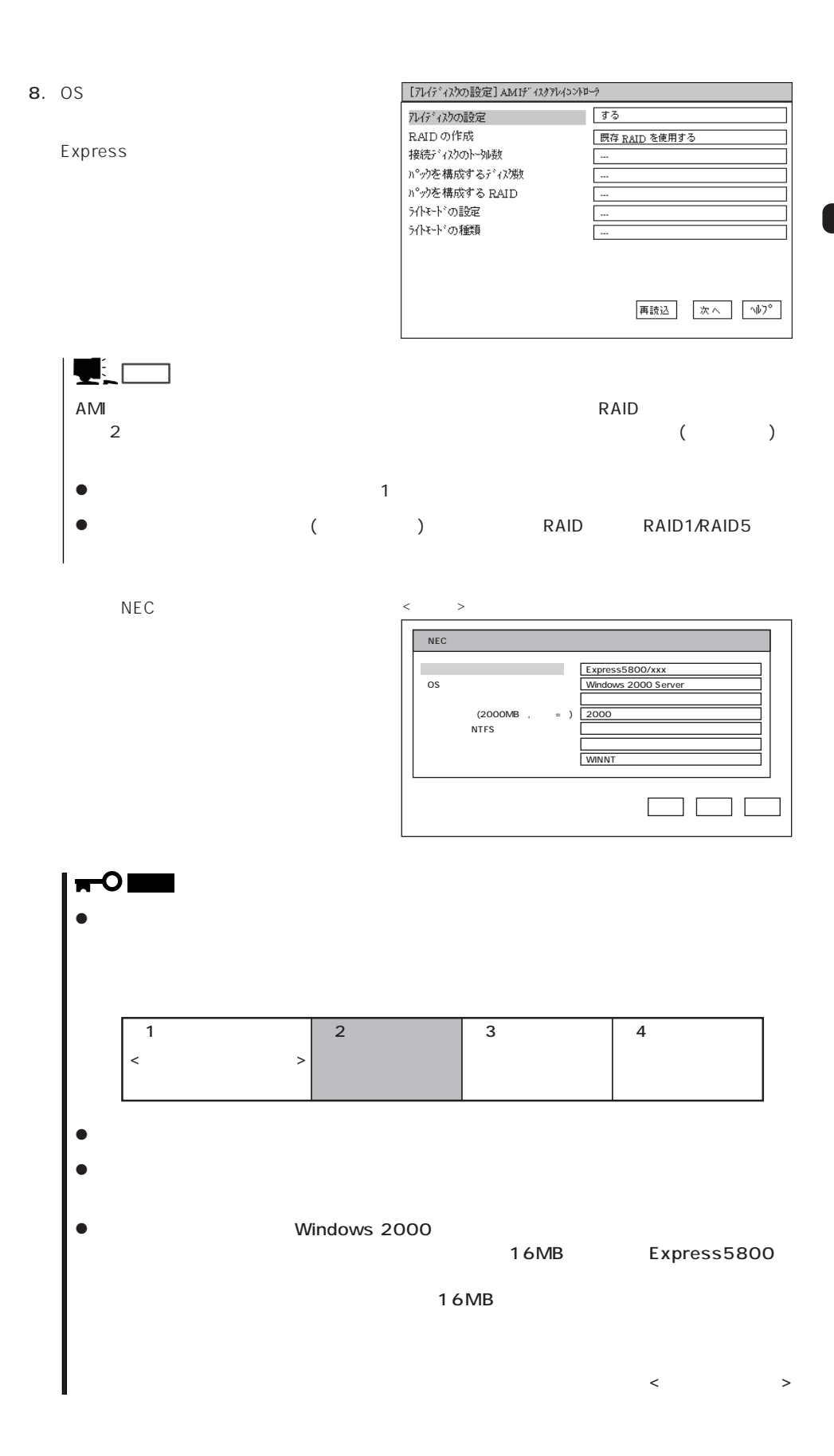

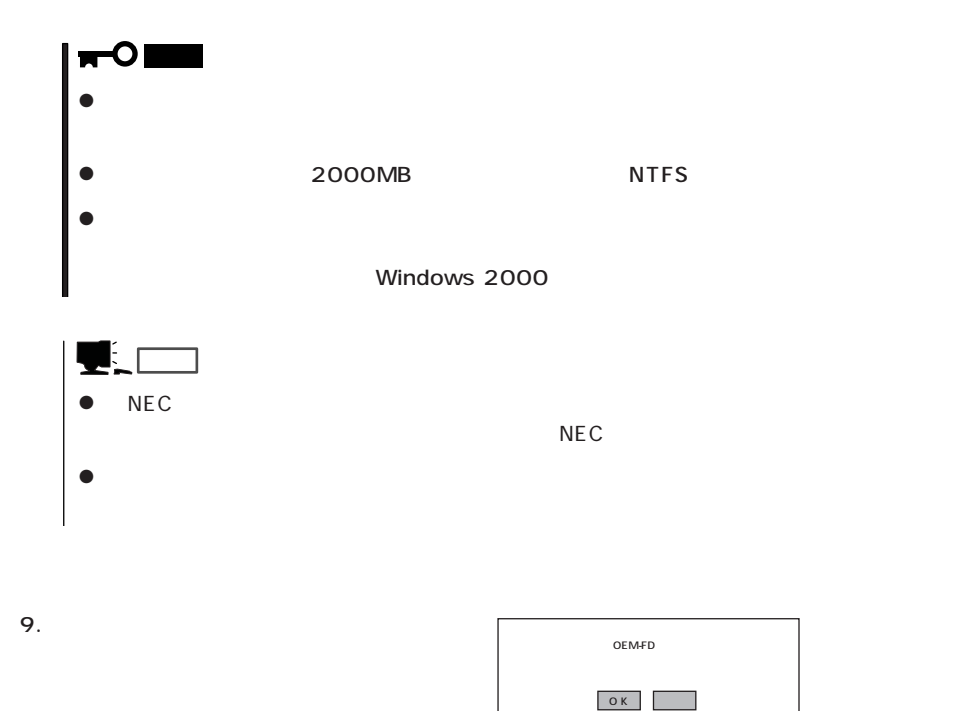

 $10.$ CD-ROM  $OK$ 

11. CD-ROM EXPRESSBUILDER CD-ROM Windows 2000 CD-ROM CD-ROM

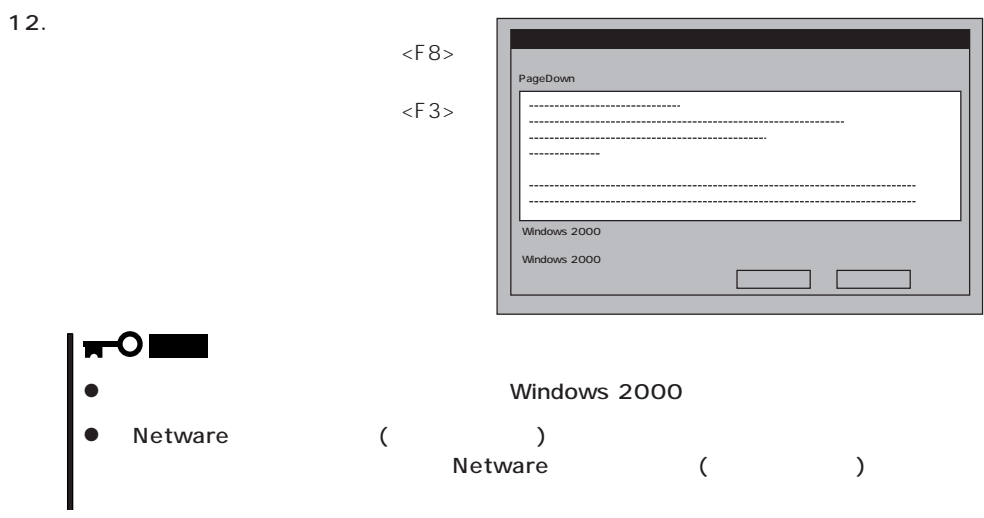

 $FD$ 

Windows 2000 CD-ROM CD-ROM

Windows 2000 Service Pack 1 CD-ROM CD-ROM

#### Windows 2000

 $14.$  $\Box$ Duplex  $\begin{bmatrix} 1 & 1 & \cdots & 1 \end{bmatrix}$  $[3.8\pm0.02]$  and  $[3.8\pm0.02]$  and  $[3.8\pm0.02]$  and  $[3.8\pm0.02]$  and  $[3.8\pm0.02]$ [ローカル エリア接続]アイコンを右クリックし、ポップアップメニューから[プロパティ]を  $[1$  - The state  $\sim$   $]$  - The state  $\sim$   $]$  - The state  $\sim$   $]$  - The state  $\sim$   $]$  $[$  ] [  $\Box$  ] [Link Speed & Duplex] HUB  $[$  [  $]$   $[$   $]$   $[$   $[$   $]$   $[$   $]$   $[$   $[$   $]$   $[$   $]$   $[$   $]$   $[$   $]$   $[$   $]$   $[$   $]$   $[$   $]$   $[$   $]$   $[$   $]$   $[$   $]$   $[$   $]$   $[$   $]$   $[$   $]$   $[$   $]$   $[$   $]$   $[$   $]$   $[$   $]$   $[$   $]$   $[$   $]$   $[$   $]$   $[$   $]$   $[$   $]$   $[$  $[$  [  $]$   $]$   $[$   $[$   $]$   $[$   $]$   $[$   $[$   $]$   $[$   $]$   $[$   $]$   $[$   $]$   $[$   $]$   $[$   $]$   $[$   $]$   $[$   $]$   $[$   $]$   $[$   $]$   $[$   $]$   $[$   $]$   $[$   $]$   $[$   $]$   $[$   $]$   $[$   $]$   $[$   $]$   $[$   $]$   $[$   $]$   $[$   $]$   $[$   $]$   $[$   $]$   $[$   $]$ また、必要に応じてプロトコルやサービスの追加/削除をしてください。[ネットワークとダイヤ  $\Gamma$ ヒント� the contraction of the contraction of the contraction of the contraction of the contraction of the contraction of the contraction of the contraction of the contraction of the contraction of the contraction of the contract  $\Box$  is the contract of  $\Box$ 

15. Windows 2000 1.2M

#### CD-ROM EXPRESSBUILDER CD-ROM

CD-ROM :\WINNT\W2K\FLOPPY\NS OK NEC 3mode floppy disk controller

NEC 3mode floppy disk controller

3mode floppy disk drive

 $NEC$ 

NEC 3mode floppy disk drive

NEC 3mode floppy disk drive

 $3$ 

 $16.$ 

17.  $\sigma$ 

18. 33

#### Express

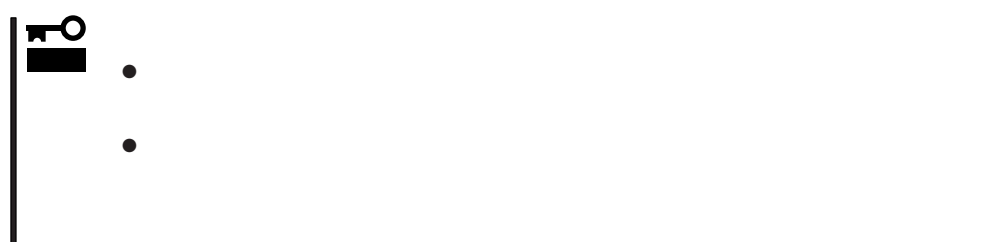

- 1.  $\blacksquare$
- $2.$
- $3.$
- 4.  $/$

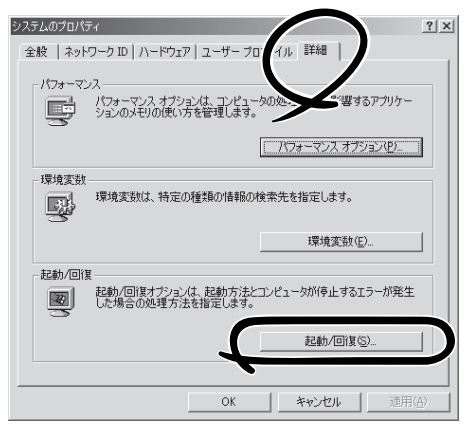

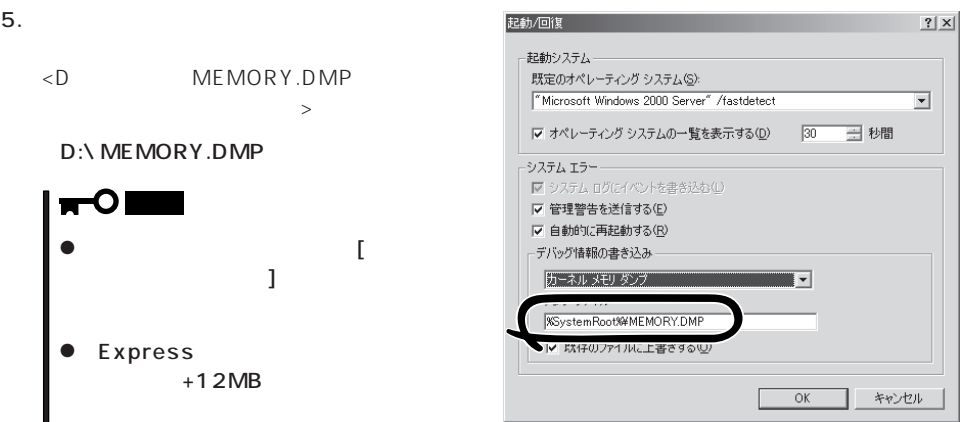

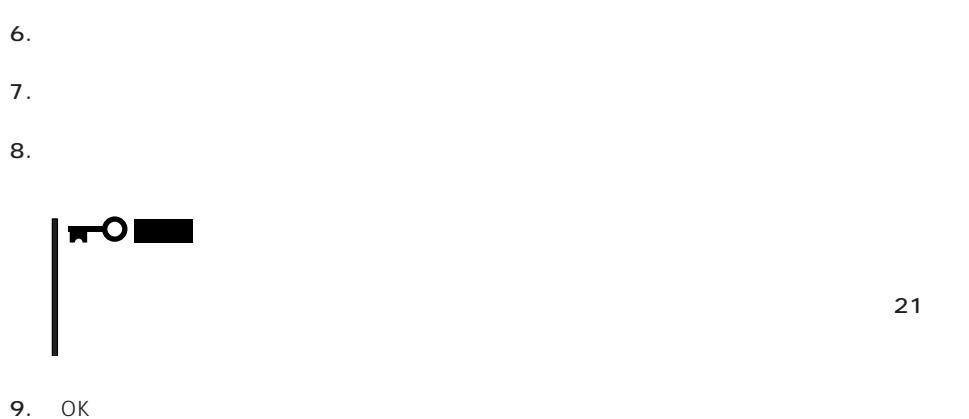

### Windows 2000

Express

- 1.  $\sim$
- 2. **drwtsn32.exe**  $OK$

Windows 2000

 $3.$ 

DRWTSN32.LOG

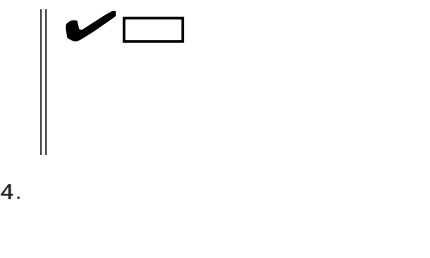

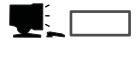

Windows Debugger

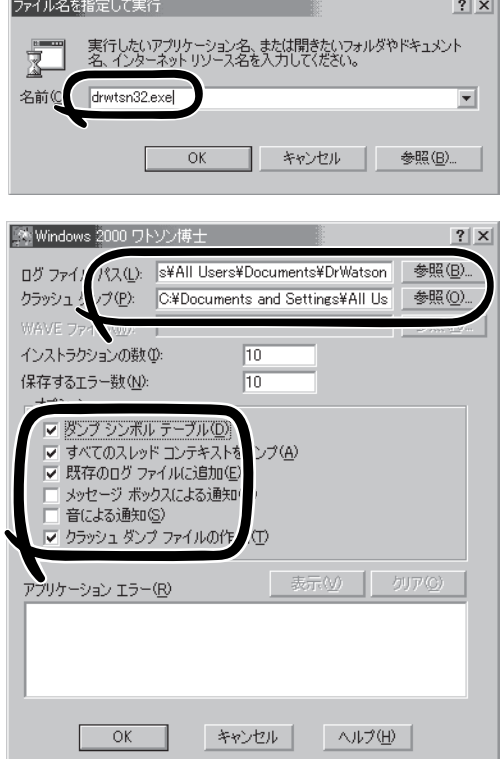

#### 6. OK

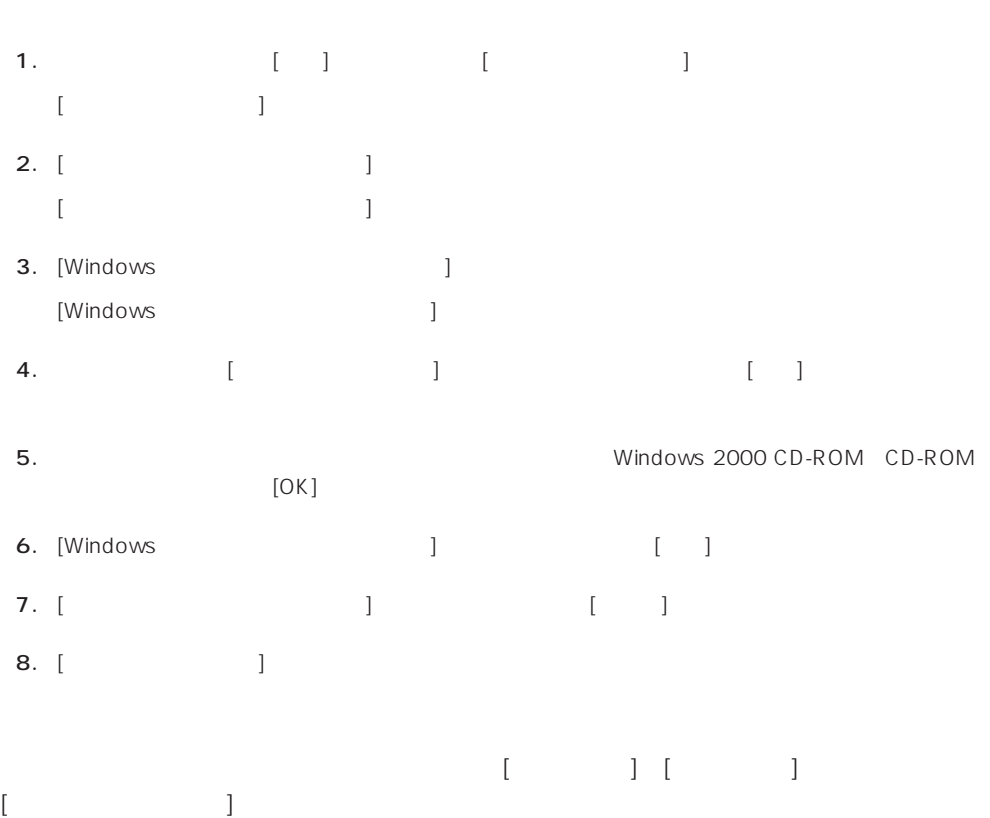

 $5.$ 

32

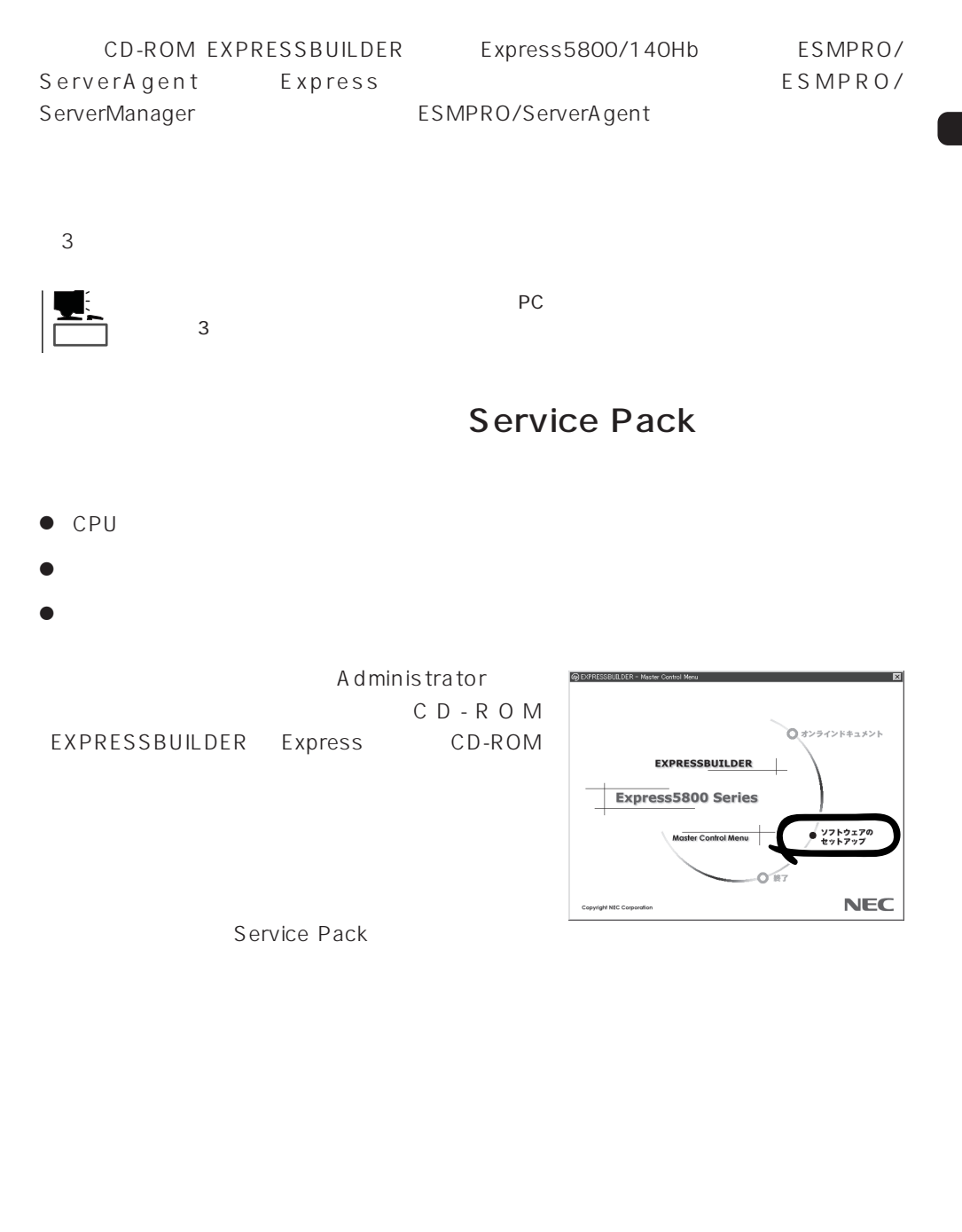

- 1.  $3.5$
- 2. CD-ROM EXPRESSBUILDER Express CD-ROM EXPRESSBUILDERから起動して「EXPRESSBUILDERトップメニュー」が表示されます。
- $3.$
- $4.$

# **Windows NT 4.0**

Windows NT 4.0

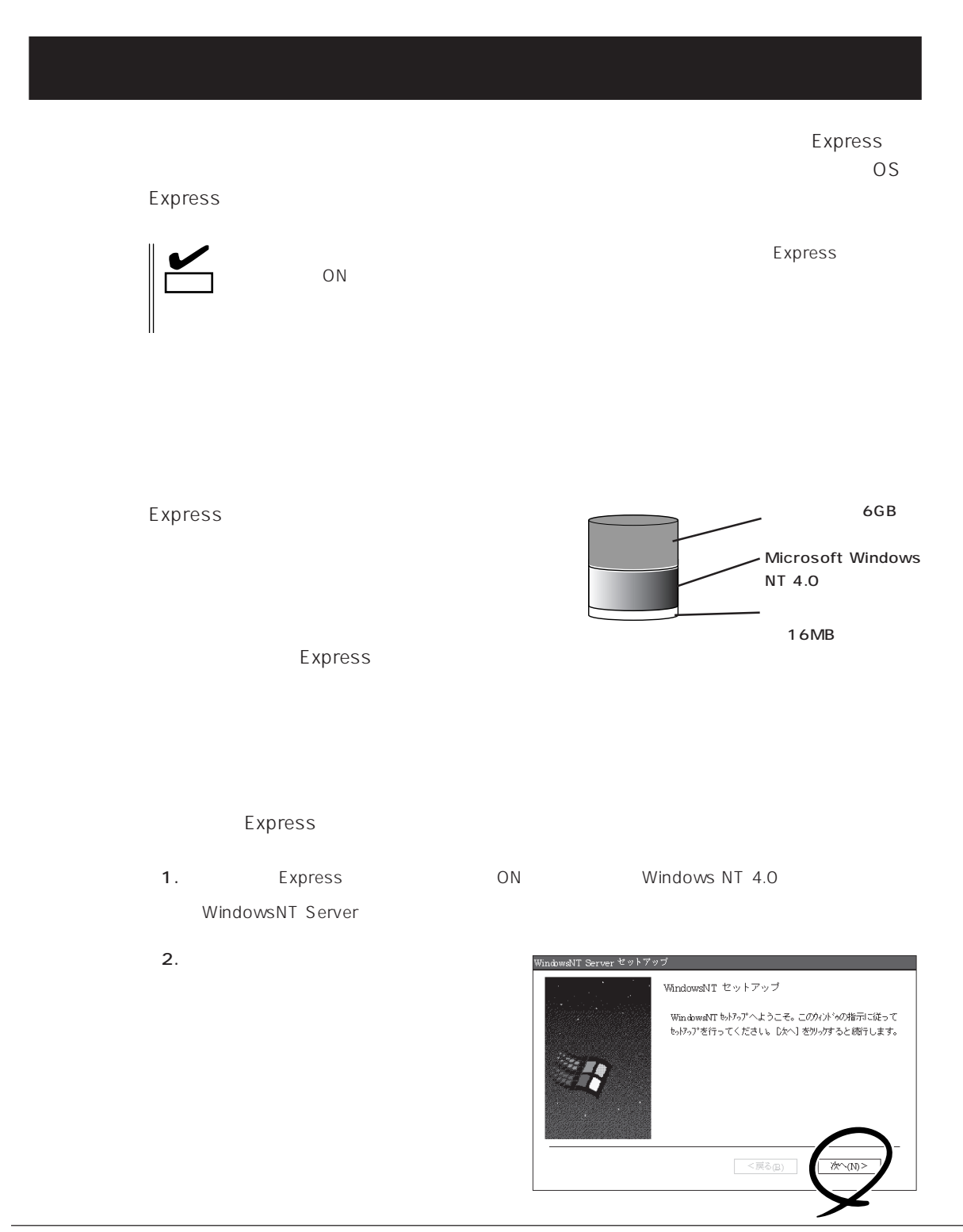

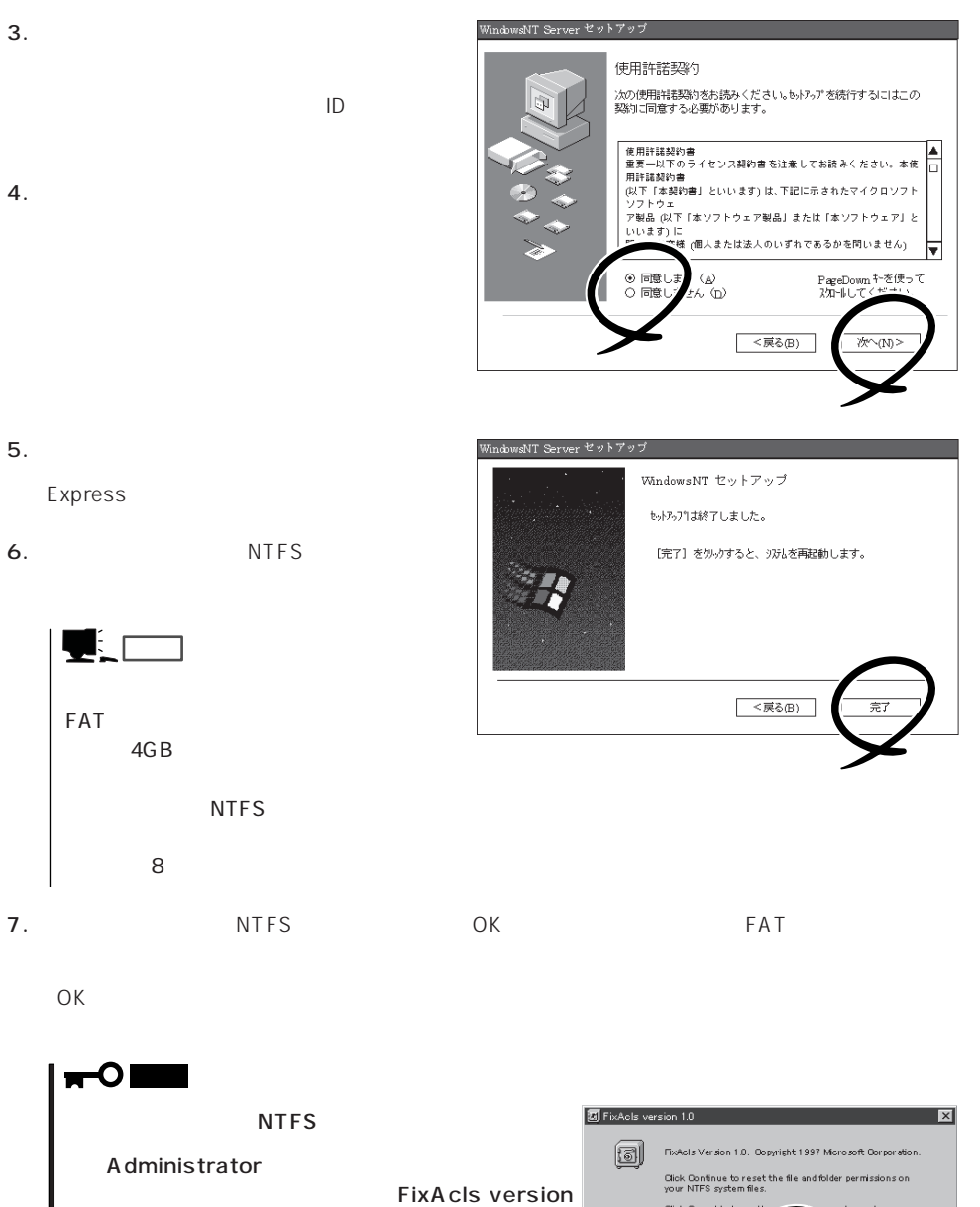

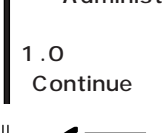

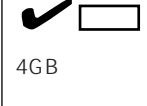

Setprm

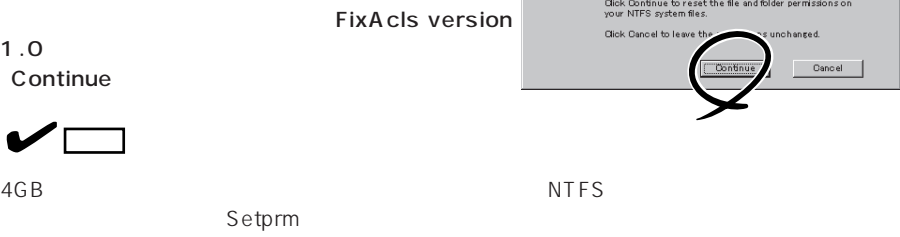

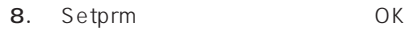

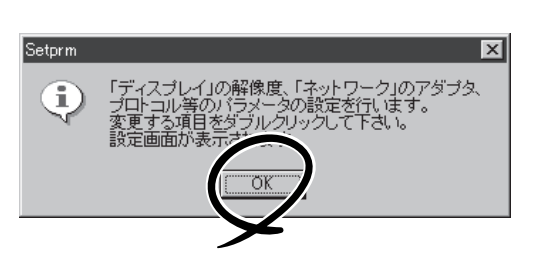

 $9.$ 

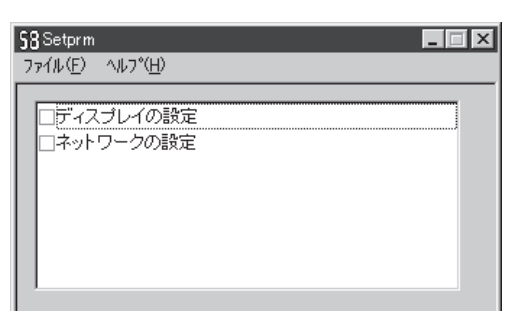

# Setprm  $\blacksquare$

- 10. 48
- 11. Express

 $12.$ 

- ⓦ ESMPRO/ServerAgent
- $\bullet$
- ⓦ Power Console Plus\*
- ⓦ Array RecoveryTool
- ⓦ Global Array Manager Server\*
- ⓦ Global Array Manager Client\*

 $\star$ 

- $\bullet$
- ESMPRO/UPSController
- PowerChute plus

 $\blacksquare$  is the contract of the contract of the contract  $\blacksquare$  is the contract of the contract of the contract of the contract of the contract of the contract of the contract of the contract of the contract of the contract

13. 33

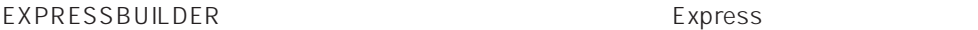

 $\sim$  19

### OS マインストールについて

OS contracts in the set of the set of the set of the set of the set of the set of the set of the set of the set of the set of the set of the set of the set of the set of the set of the set of the set of the set of the set

#### $\overline{\text{OS}}$

Windows NT 4.0 Express5800/140Hb DS ● Microsoft® Windows NT® Server 4.0 Windows NT 4.0

- Microsoft® Windows NT® Server 4.0, Enterprise Edition Windows NT 4.0 EE
- Microsoft® Windows NT® Server 4.0, Terminal Server Edition Windows NT  $4.0/TSE$

Windows 2000 <del>CONSERVICE STATE STATE STATE STATE STATE STATE STATE STATE STATE STATE STATE STATE STATE STATE STATE STATE STATE STATE STATE STATE STATE STATE STATE STATE STATE STATE STATE STATE STATE STATE STATE STATE STATE</del>

 $\sim 254$ 

#### Windows NT 4.0 Windows NT 4.0 EE

Windows NT Server 4.0 Windows NT 4.0 Windows NT Server 4.0, Enterprise Edition Windows NT 4.0 EE

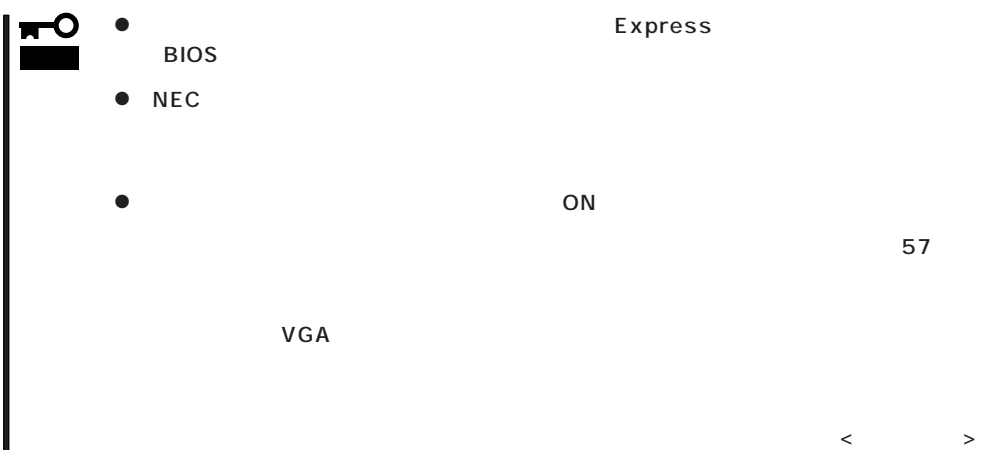

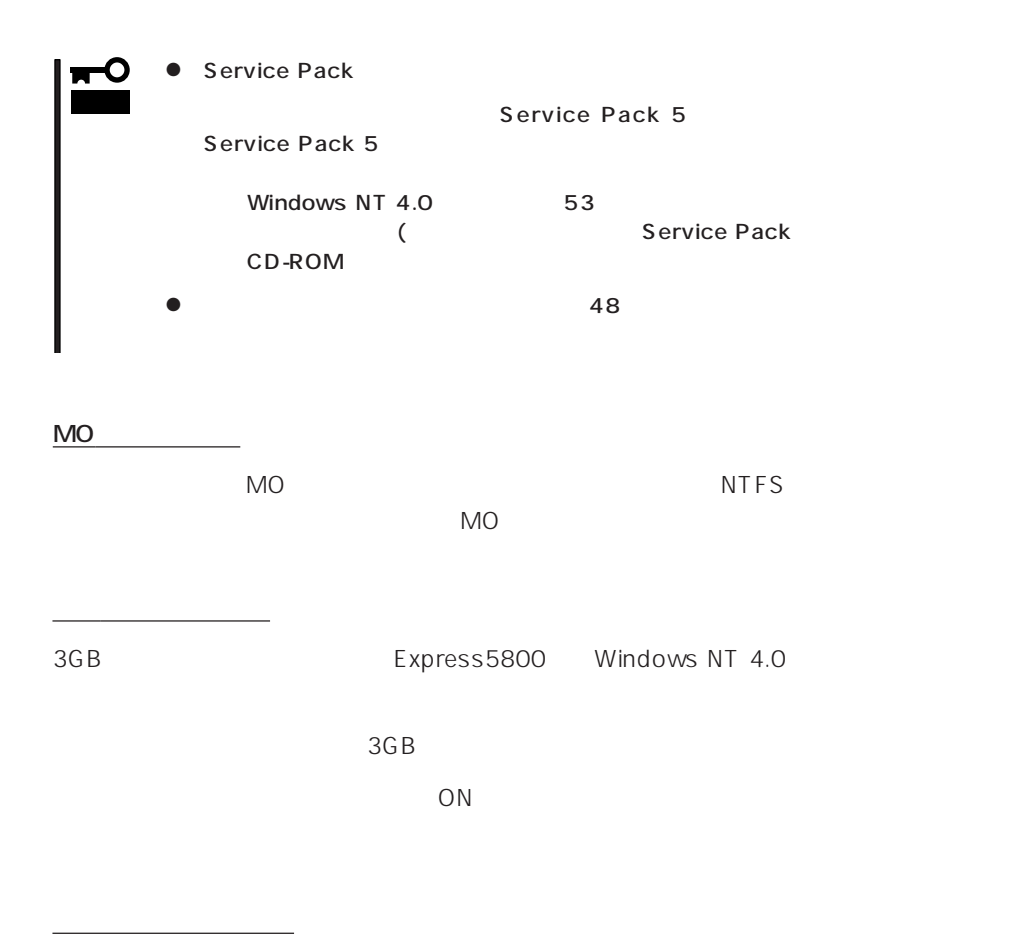

**EISA** 

 $EISA$ 

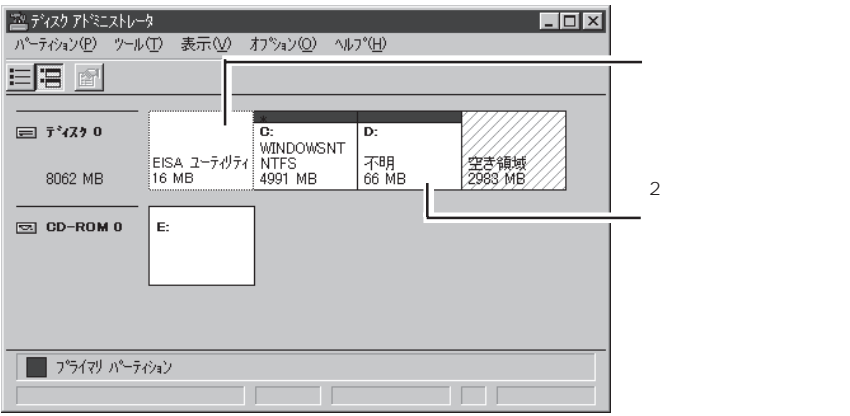

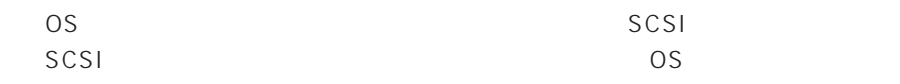

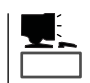

<u>たいことについているパーティションサイズについて</u>

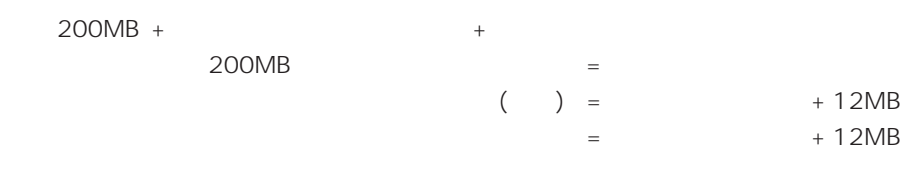

|<u>ro</u>

 $512MB$ 

200MB + (512MB + 12MB) + (512MB + 12MB) = 1248MB

#### Windows NT 4.0/TSE

Windows NT Server 4.0, Terminal Server Edition Windows NT 4.0/TSE

 $54$ 

Windows NT 4.0/TSE

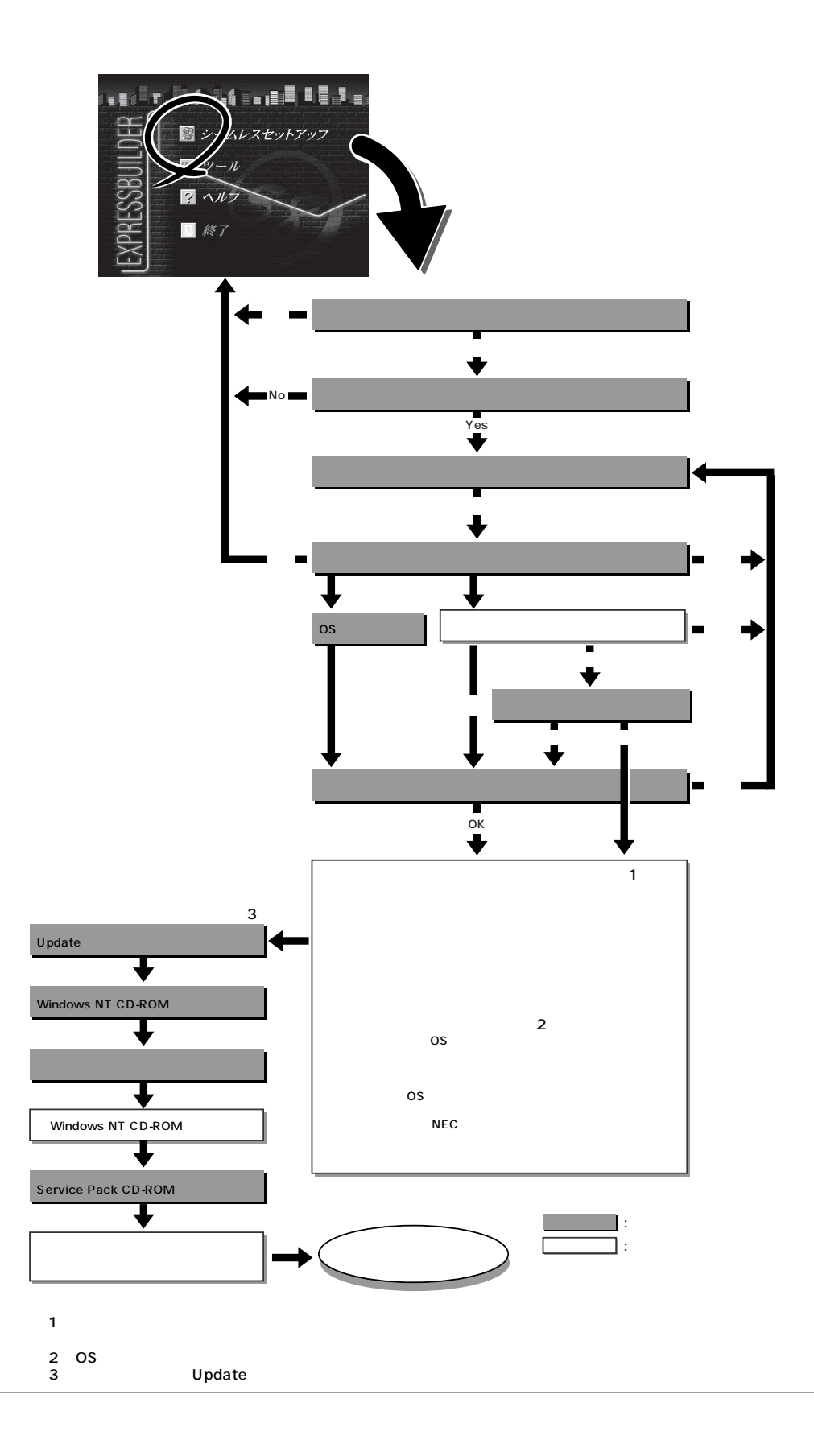

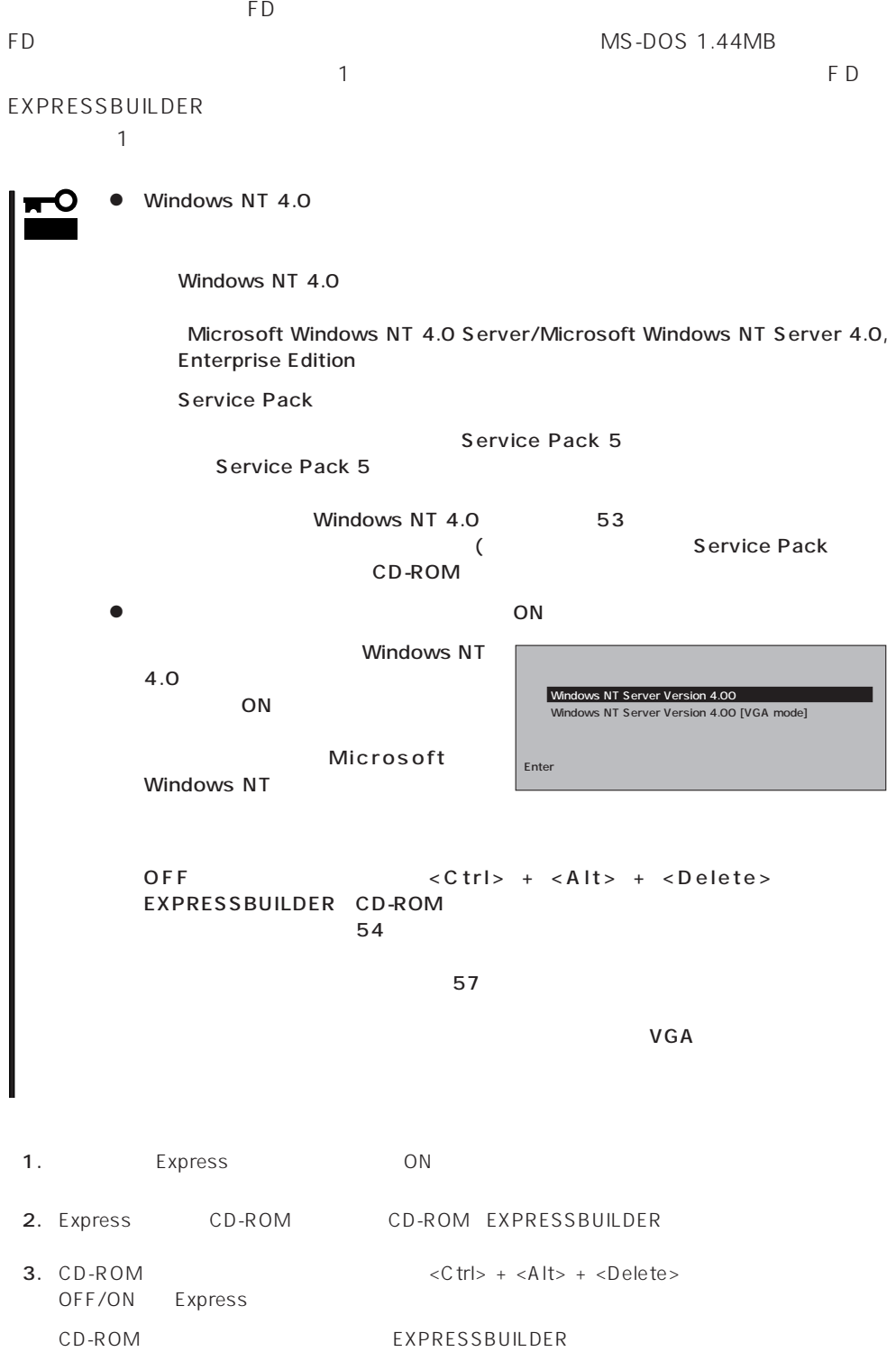

4. Express

EXPRESSBUILDER

 $\sim$  1

#### EXPRESSBUILDER

 $5.$ 

 $6.$ 

The Property of FD and The Property of The Property of The Property of The Property of The Property of The Property of The Property of The Property of The Property of The Property of The Property of The Property of The Pro

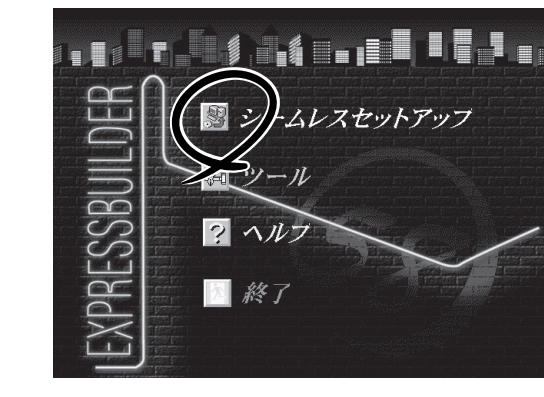

Express5800 EXPRESSBUILDER Ver2.xxx-x Copyright(C) NEC Corporation 2000

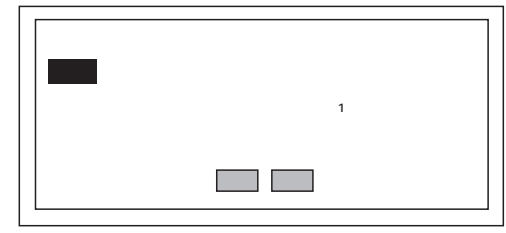

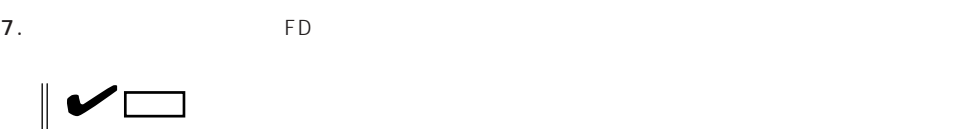

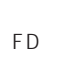

 $\mathsf{F}\mathsf{D}$   $\qquad \qquad$  1.44MB

 $\overline{CD}$   $\overline{FD}$ 

erversion results to the results of the results of the results of the results of the results of the results of the results of the results of the results of the results of the results of the results of the results of the re

 $(A)$  test.tre� 確定� test2.tre 戻る� test3.tre再読込� I

チェック� ExpressPicnic Ver.3 Picnic-<br>FD FD  $\blacksquare$ FD and the state  $\overline{P}$ 

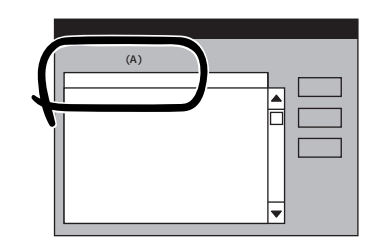

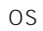

OS

 $<$ A  $>$ 

オペレーティングシステムインストールメニュー� [作業手順]� NEC<br>OS CD-ROM ess5800 EXPRESSBUILDER Verx.xxx Copyright(C) NEC Corporation 2000 Windows 2000� indows NT

Windows NT 4.0 Windows NT 4.0 EE Windows NT 4.0 EE  $NT$ Windows NT 4.0/TSE

#### 8. OS

Express

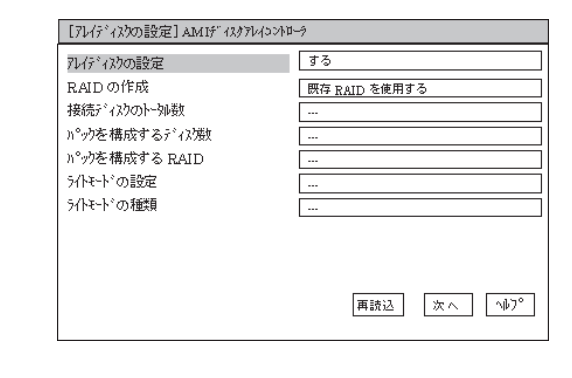

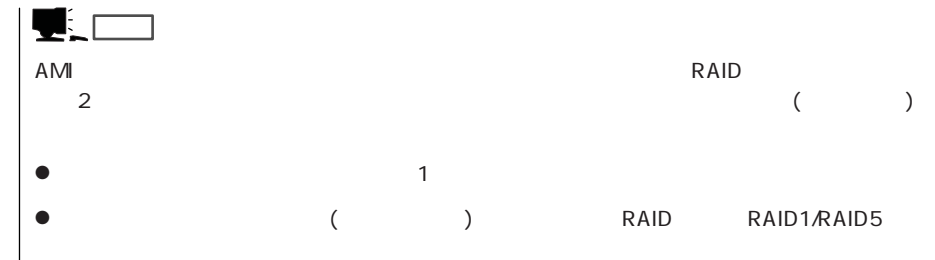

 $\mathbb{P}(A)$ 

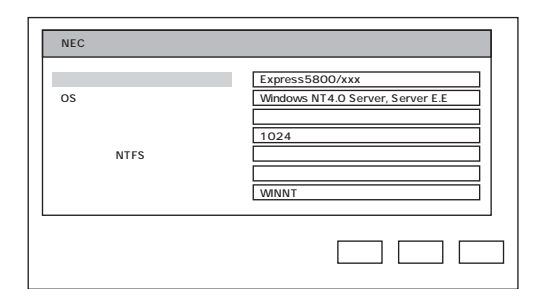

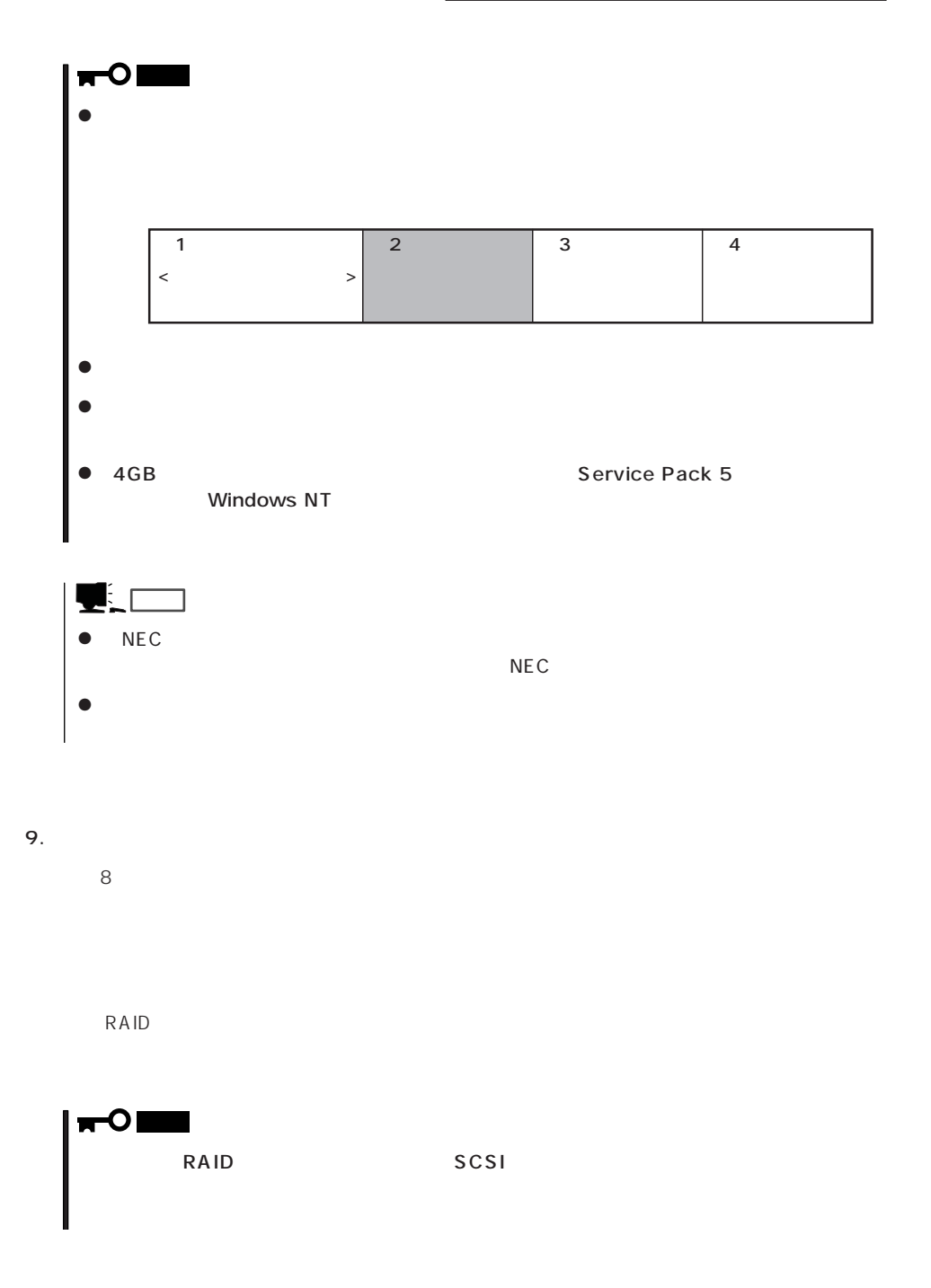

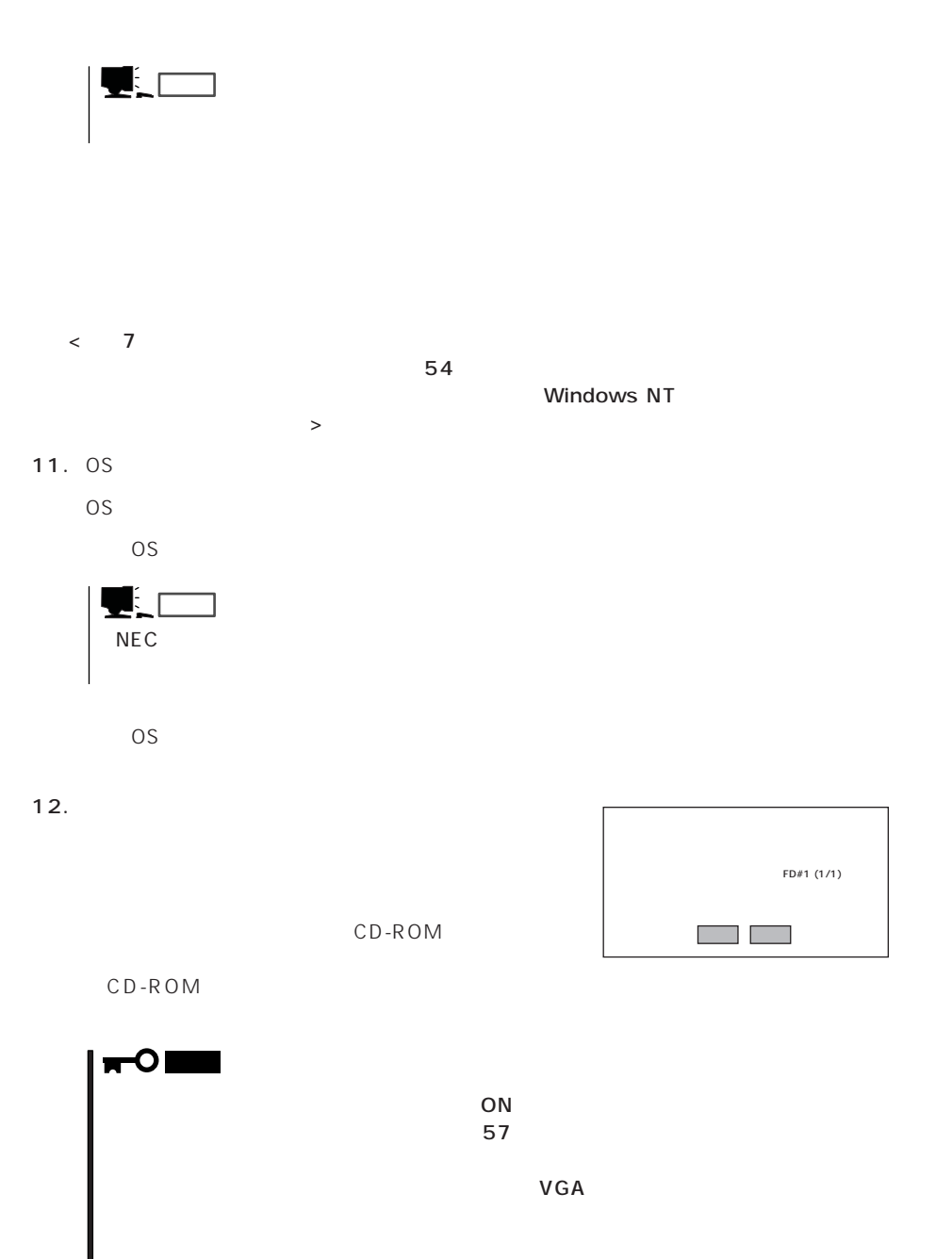

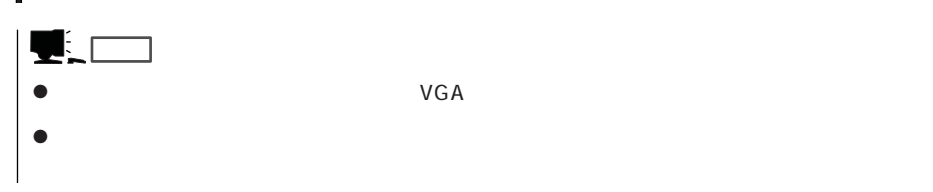

45

14. Update

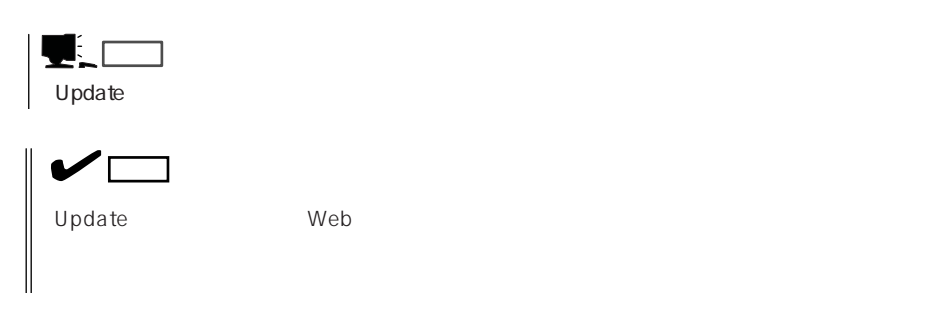

 $U$ pdate $U$ 

 $15.$ 

CD-ROM  $\begin{array}{|c|c|c|c|c|}\n\hline\n\text{o K} & \text{ } \end{array}$ 

16. C D - R O M EXPRESSBUILDER CD-ROM Windows NT CD-ROM CD-ROM

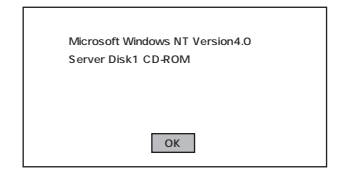

17.  $\blacksquare$ 

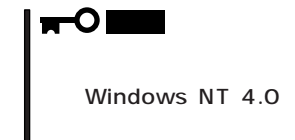

PageDown ------------------------------. . . . . . . . . Windows NT 同意します 同意しません�

18.  $\blacksquare$ Windows NT CD-ROM CD-ROM

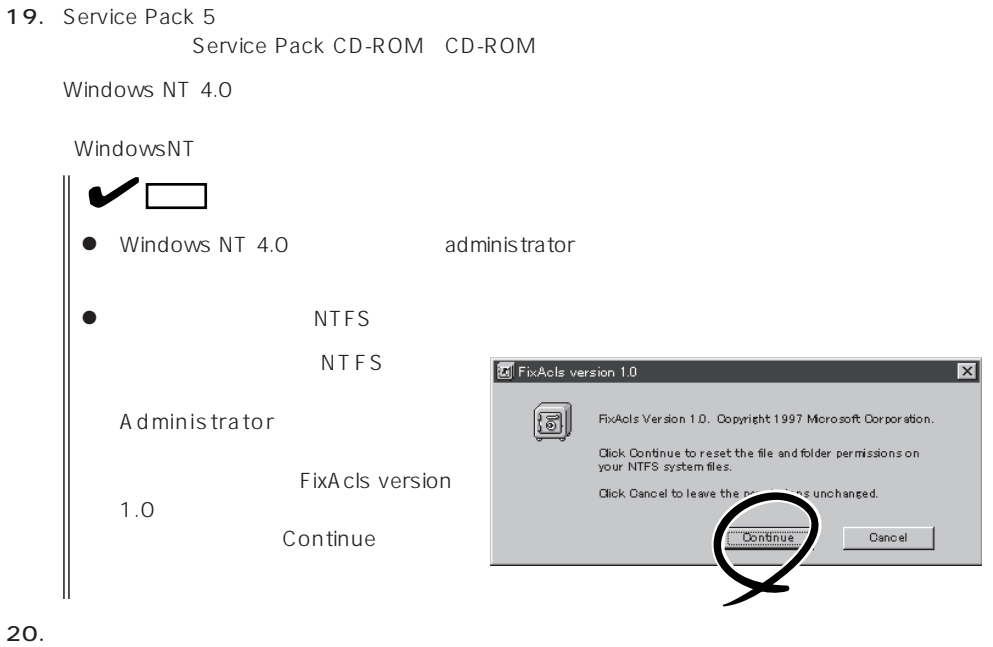

 $\Box$ Duplex

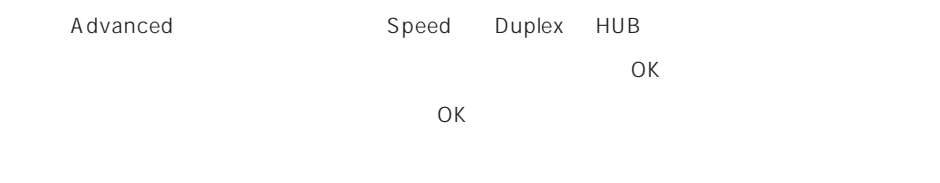

21.  $\frac{1}{2}$ 

22.  $\sigma$ 

23. 33

#### Express

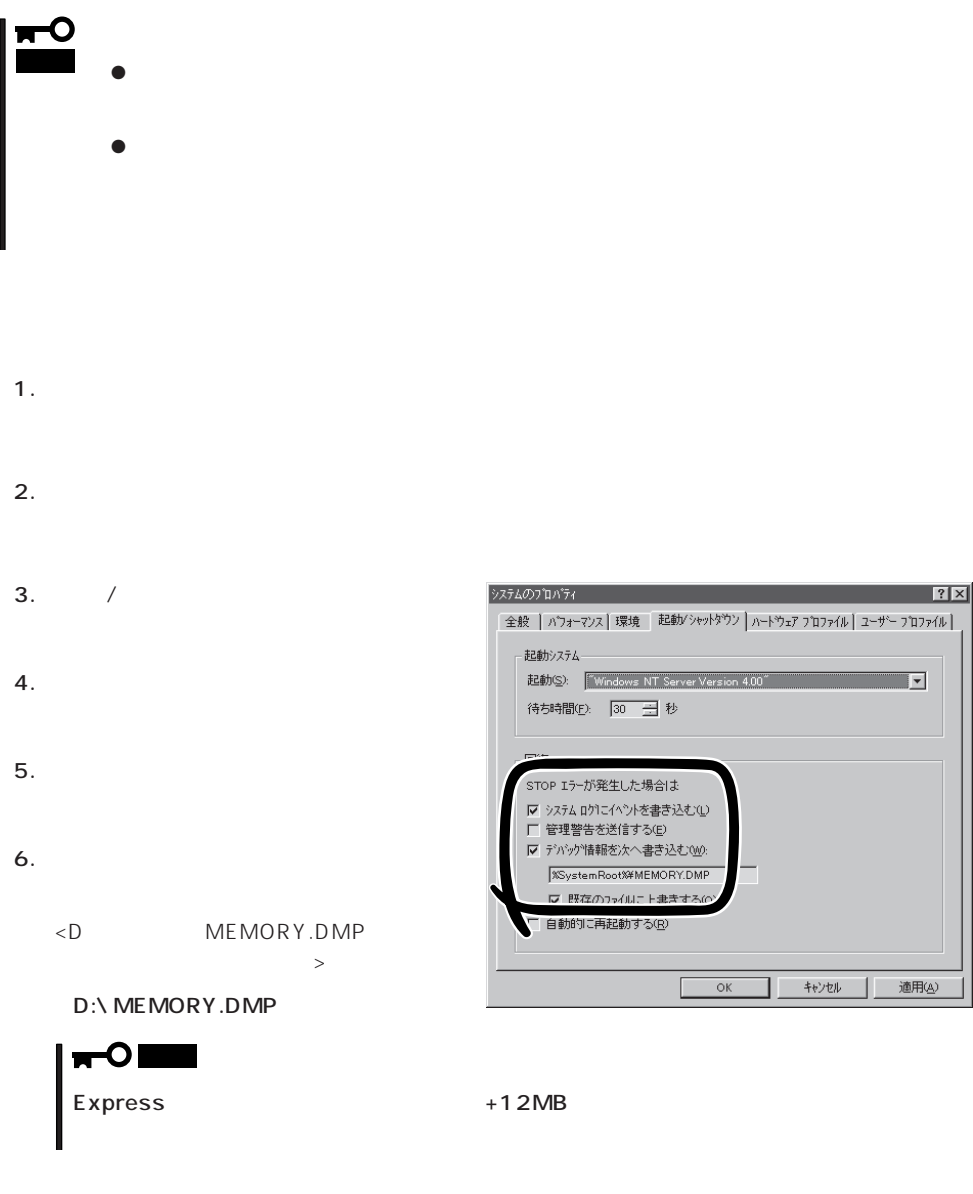

 $7.$ 

### $8.$

O 重要�  $39<sub>1</sub>$ 

9.  $\blacksquare$ 

#### 10. OK

Windows NT

Express that the express the express that is a strategies of  $\mathbb{R}$  is a strategies of  $\mathbb{R}$  is a strategies of  $\mathbb{R}$  is a strategies of  $\mathbb{R}$  is a strategies of  $\mathbb{R}$  is a strategies of  $\mathbb{R}$  is a strateg

- 1.  $\sim$
- 2. **drwtsn32.exe**  $\overline{OK}$

Windows NT

# $3.$

DRWTSN32.LOG

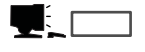

Windows Debugger

 $4.$ 

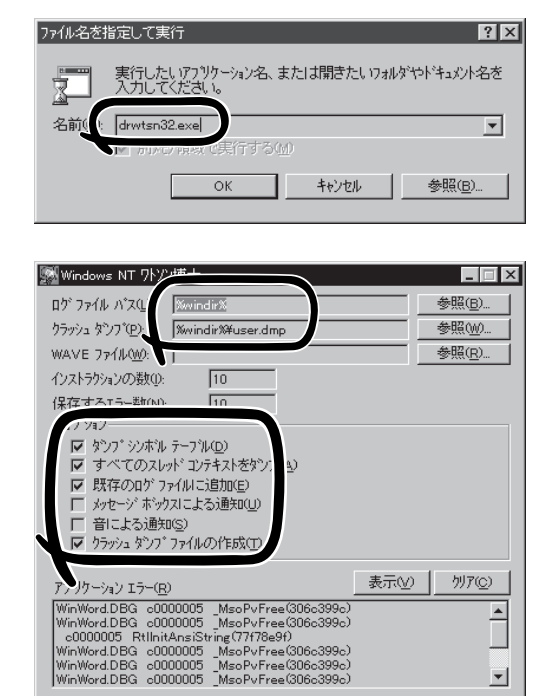

- キャンセル |

– ∿ਾ⊅

 $OK$ 

 $5.$ 

6. OK

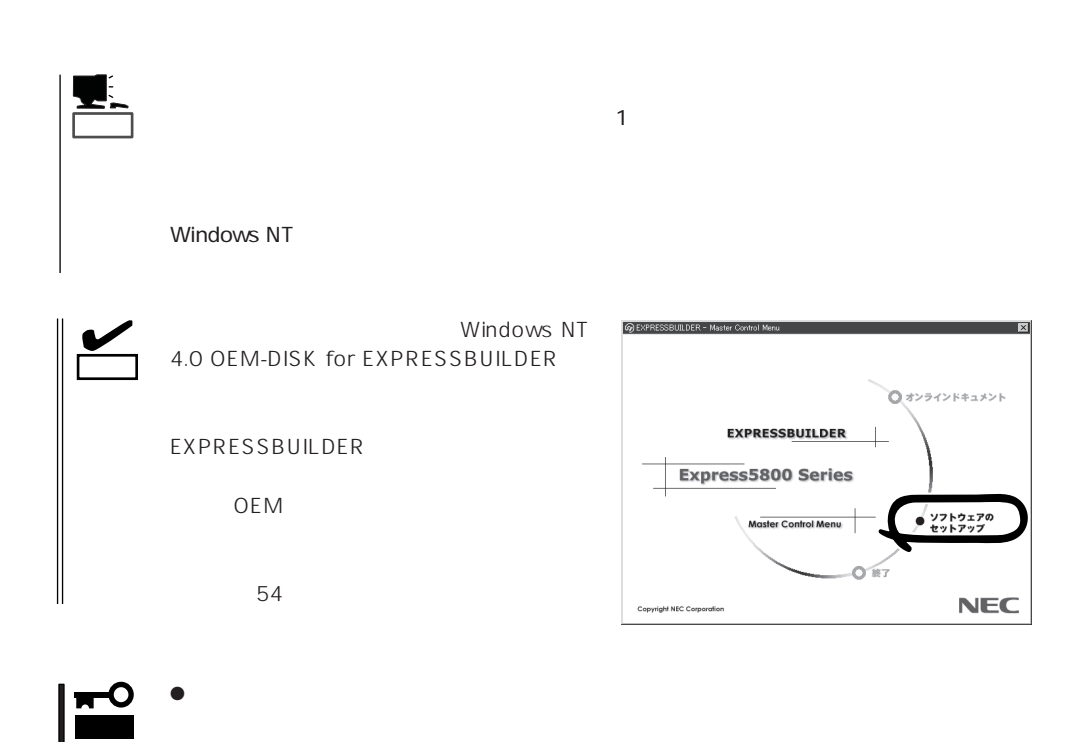

 $\bullet$ 

1.  $\sim$ 2. **Indisk.exe**  $|?|X|$ ファイル名を指定して実行 OK 実行したいアプリケーション名、または開きたいフォルダ、ドキ<br>ュメント名、インターネット資源を入力してください。  $\overline{\mathbf{z}}$ ー<br>名前(<u>)</u>  $relisk$  $\overline{\mathbf{r}}$  $\overline{\mathsf{OK}}$ **ヿ゠゠キャンセルー | 参照(B)...** ■ 修復ディスク ユーティリティ  $\Box$  $3.$ ームのユーテリティは、システムをインストールするときに保存した修復情報を更新し、<br>- インステム修復すべわを作成します。修復情報は、エテーが発生した場合に、アーケート<br>- インステムの回復に使用されます。このユーテリティまパッグァブーツールとしては使用で 修復情報の更 司 修復ディスクの作成(C) | 終了(C) | へんつ"(H) 修復ディスク ユーティリティ  $\overline{R}$  $4.$ 3度ディスク ユーティリティ<br>- システムのイソストール時、また1はこのユーティリティの前回実行時に「保存された修復情報」ま、削除されます。<br>- この操作を提行しますか。  $\overline{UZ(W)}$  $1300$  $5.$  $6.$ 

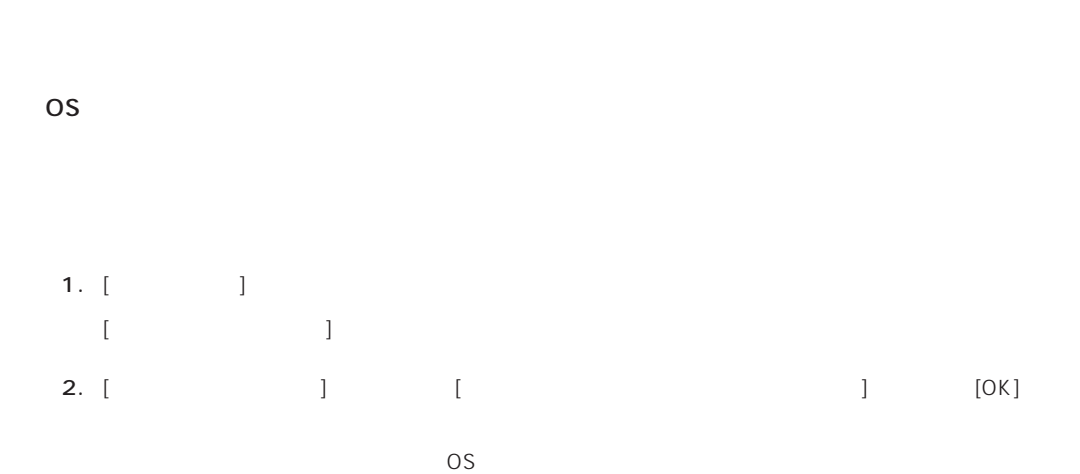

1.  $[$   $]$   $[$   $]$   $[$   $]$   $[$   $]$  $[12.12, 12.12, 12.12, 12.12, 12.12, 12.12, 12.12, 12.12, 12.12, 12.12, 12.12, 12.12, 12.12, 12.12, 12.12, 12.12, 12.12, 12.12, 12.12, 12.12, 12.12, 12.12, 12.12, 12.12, 12.12, 12.12, 12.12, 12.12, 12.12, 12.12, 12.12, 12$ 2. [ 3 ] [ネットワーク]ダイアログボックスが表示されます。 3. [  $\qquad$  ] [ ] [ネットワークサービスの選択]ダイアログボックスが表示されます。 4. [ネットワークサービス]の一覧から、[ネットワークモニタツールとエージェント]を選択し、[OK] [WindowsNT ] 5. Windows NT CD-ROM CD-ROM (OK] たい。CD-ROMドライブのドライブを指定されていない。<br>ドライブスク ドライブ  $[$   $]$ 6. [ ]  $[ \qquad \qquad ] \qquad [ \qquad \qquad ( \qquad )]$  $[$   $]$ 

OS インストール たいしゃ しゅうしょく しゅうしょく しゅうしゅうしょく

CD-ROM EXPRESSBUILDER Express5800/140Hb ESMPRO/ ServerAgent Express ESMPRO/ ServerManager 
BSMPRO/ServerAgent

ヒント�

 $\sim$  3

 $\overline{3}$ 

 $P$ C $\sim$ 

# **Service Pack**

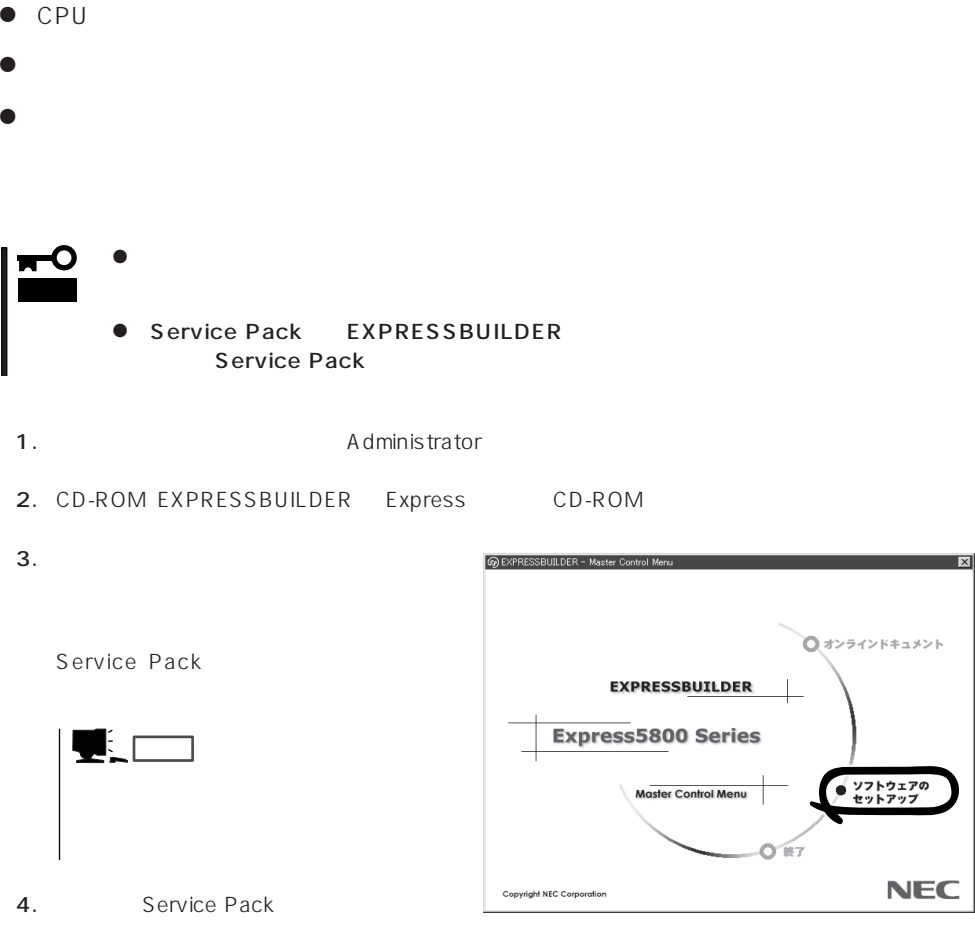

33

 $\overline{OS}$ 

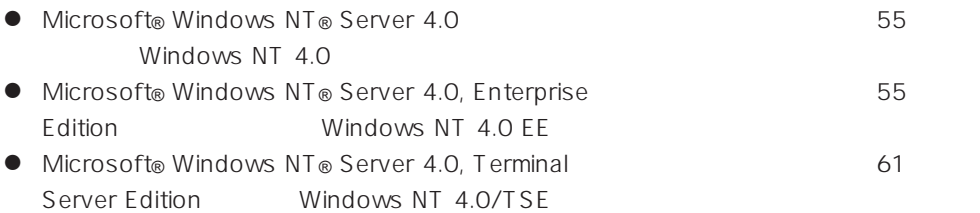

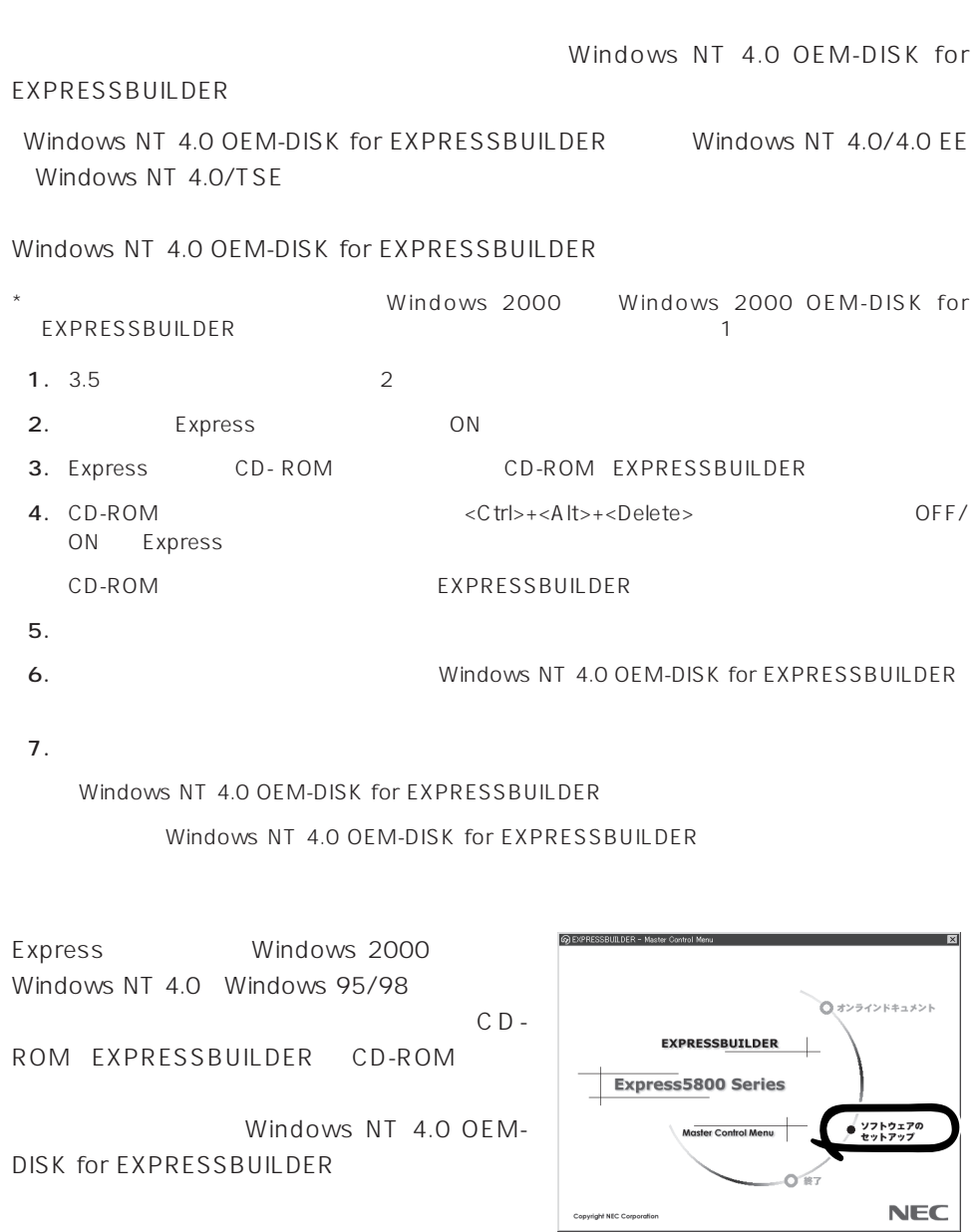

# Windows NT 4.0 Windows NT 4.0 EE

Microsoft® Windows NT® Server 4.0 10 Microsoft® Windows NT® Server 4.0, Enterprise Edition

 $37$ 

Windows NT 4.0

Microsoft Windows NT 4.0 Server/Microsoft Windows NT Server 4.0, Enterprise Edition

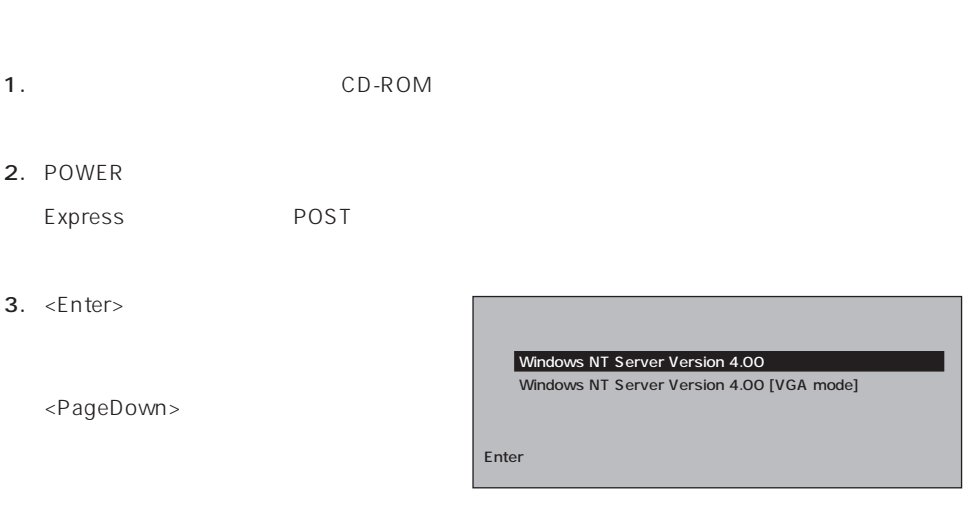

 $4.$ 

Windows NT

mО 重要�

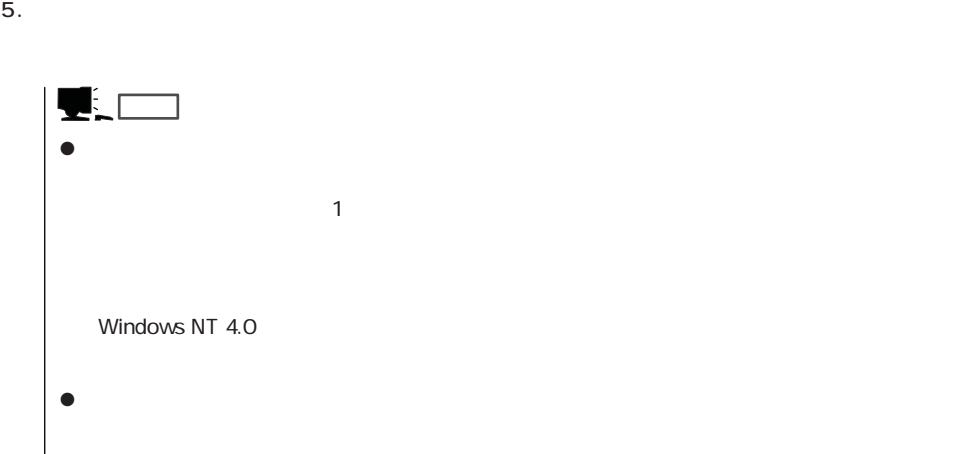

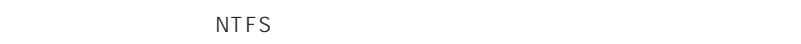

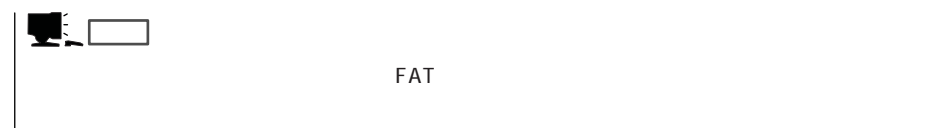

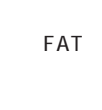

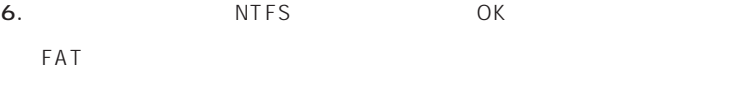

```
7.
```
 $8.$ 

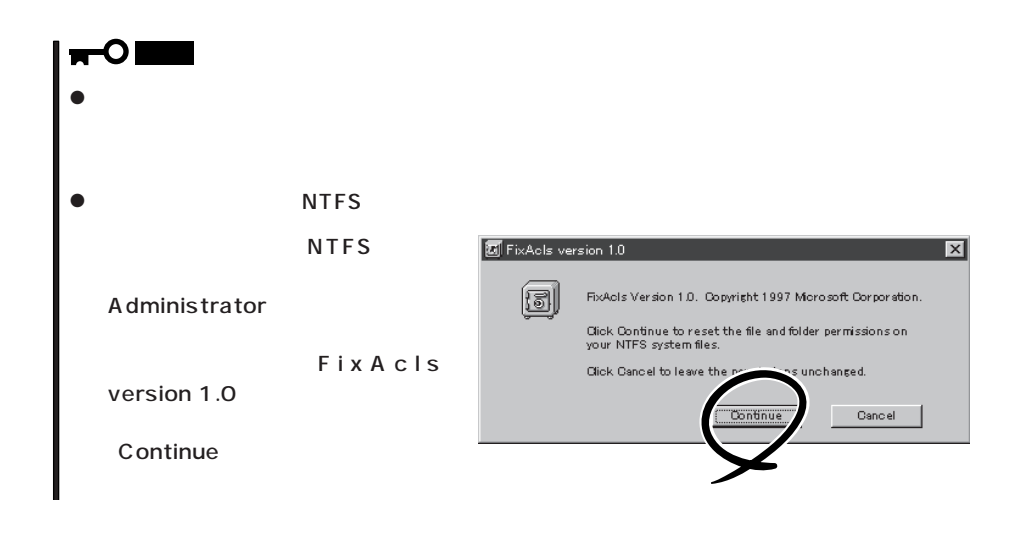

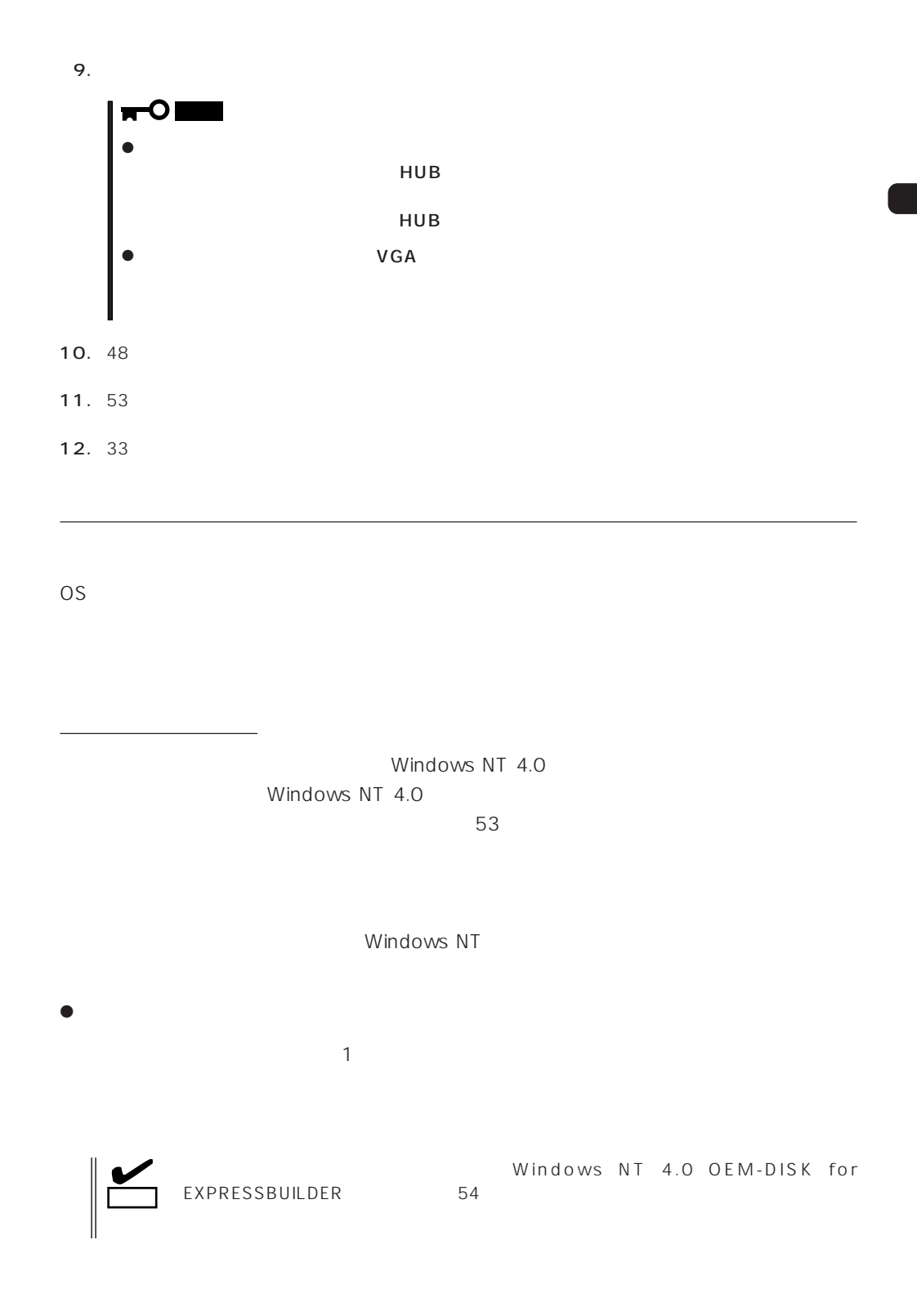

 $\langle OS \rangle$ Windows NT

- 1.  $\blacksquare$
- $2.$

5. Intel(R) PRO Adapter

 $OK$ 

3. Windows NT 4.0 OEM-DISK for EXPRESSBUILDER #2

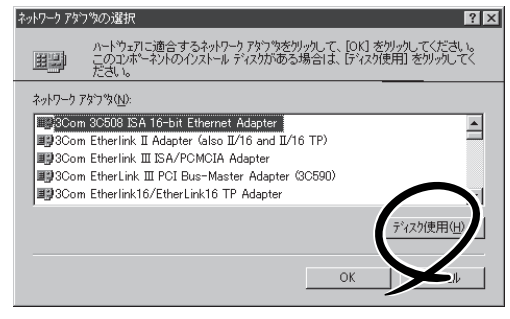

4. A:\1559 OK フロッピー ディスクの挿入 )ファトウェアまた!おハードウェアの製造元から提供された ソフトウェア<br>ディスクを挿入してください。このディスクのファイルが!まかのドライプや<br>ディレクトリなどにある場合は、そのパスを以下に入力してください。 சி  $OK$ キャンセル [OEMオプションの選択]ダイアログボッ  $A1559$ 

ネットワーク アタウツの選択

OEM オプションの選択  $\mathbb{R}$ ハートウェア製造元のディスケでサポートされている ソフトウェア を選択してください。 Intel(R) PRO Adapter  $\setlength{\unitlength}{.05cm} \begin{picture}(20,5) \label{picc} \put(0,0){\dashbox{0.5}(5,0){ }} \thicklines \put(0,0){\dashbox{0.5}(5,0){ }} \thicklines \put(0,0){\dashbox{0.5}(5,0){ }} \thicklines \put(0,0){\dashbox{0.5}(5,0){ }} \thicklines \put(0,0){\dashbox{0.5}(5,0){ }} \thicklines \put(0,0){\dashbox{0.5}(5,0){ }} \thicklines \put(0,0){\dashbox{0.5}(5,0){ }} \thicklines \put(0,0){\dashbox{0.5}(5,0){ }} \thicklines$  $OK$ 

 $6.$ 

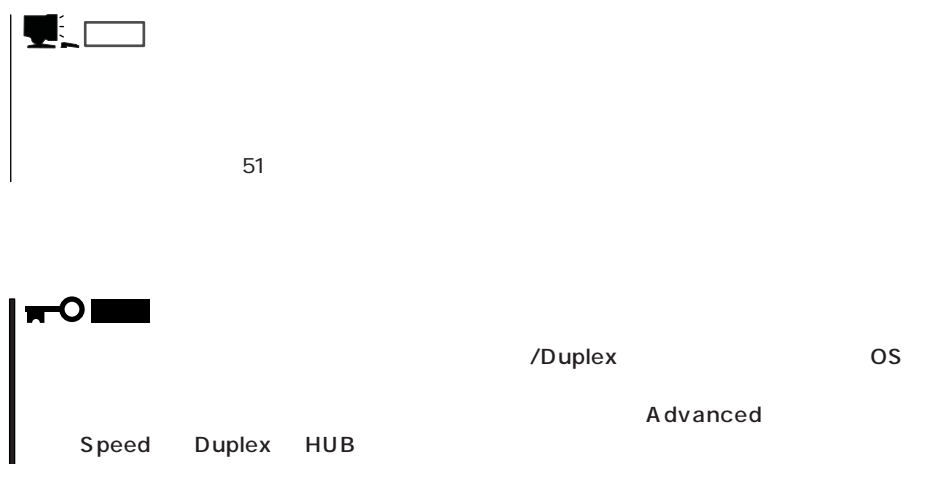

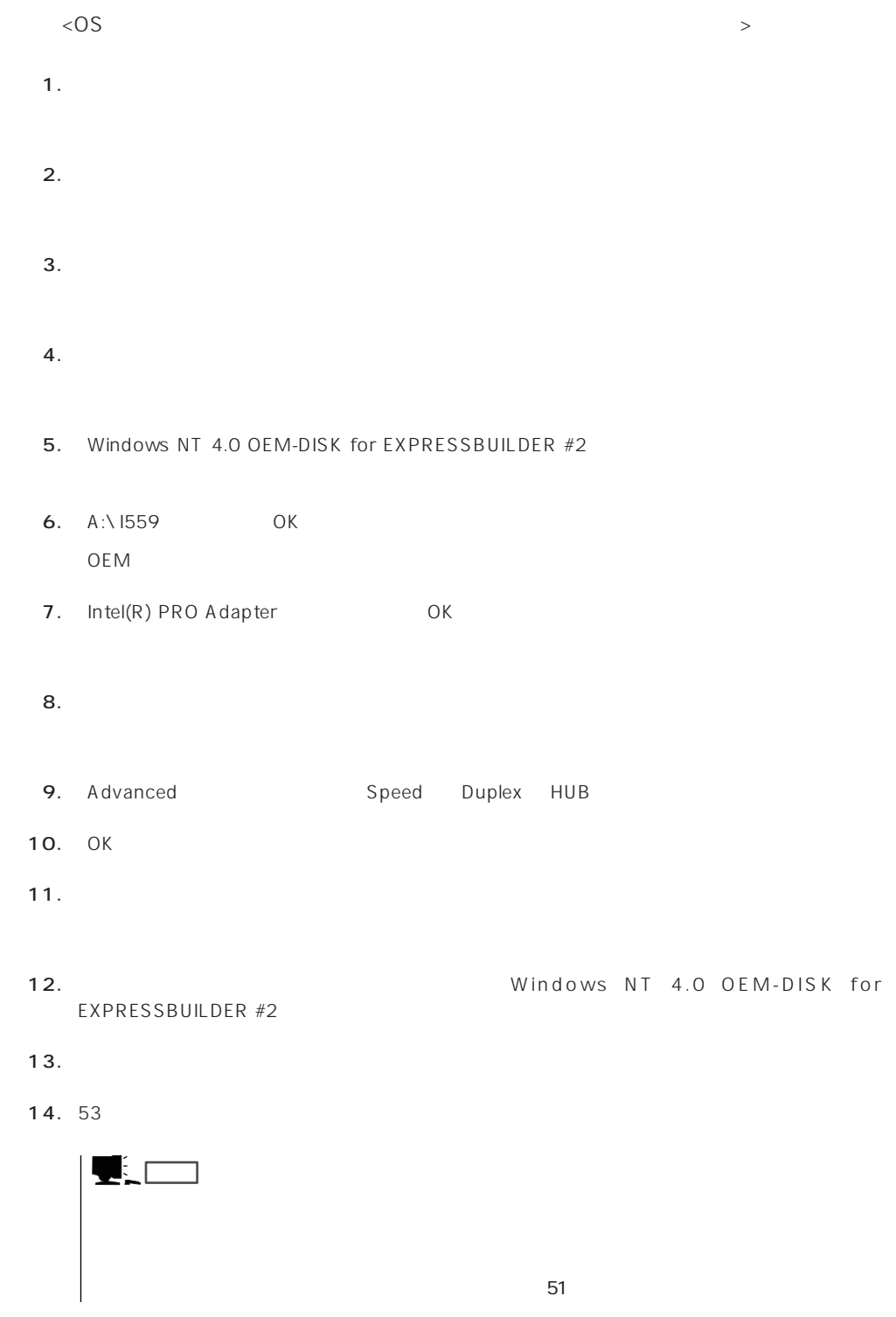

 $LAN$ 

 $\bullet$ 

# $\sqrt{\frac{1}{2}}$  $1.$  $2.$  $3.$  $4.$  $5.$  $6.$ 7. CD-ROM EXPRESSBUILDER CD-ROM 8. **B. B. ELECTRON ON UNIVIDEO\ RAGEIIC** OK D CD-ROM 9. **EXAMPLE ATI RAGE IIC** CONCERT 10.  $\blacksquare$ 11. CD-ROM EXPRESSBUILDER CD-ROM

グラフィックスアクセラレータドライバ

# Windows NT 4.0/TSF

Microsoft® Windows NT® Server 4.0, Terminal Server Edition (Windows NT 4.0/ TSE しゅうしょう しゅうしょく しゅうしょく しゅうしょく

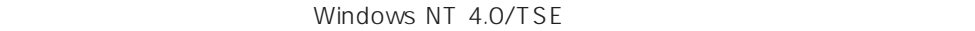

Windows NT 4.0/

TSE the contract of the contract of the contract of the contract of the contract of the contract of the contract of the contract of the contract of the contract of the contract of the contract of the contract of the contra

その他

37 Windows NT 4.0 Windows NT 4.0 EE

ディスクアレイの設定や保守用パーティションの作成について

Windows NT 4.0/TSE

EXPRESSBUILDER CD-ROM Microsoft Windows NT Server 4.0 Terminal Server Edition CD-ROM

Windows NT 4.0 OEM-DISK for EXPRESSBUILDER 54  $($ 

システムの電源ON

ON Windows NT 4.0/TSE CD-ROM CD-ROM

### Windows NT 4.0/TSE HAL

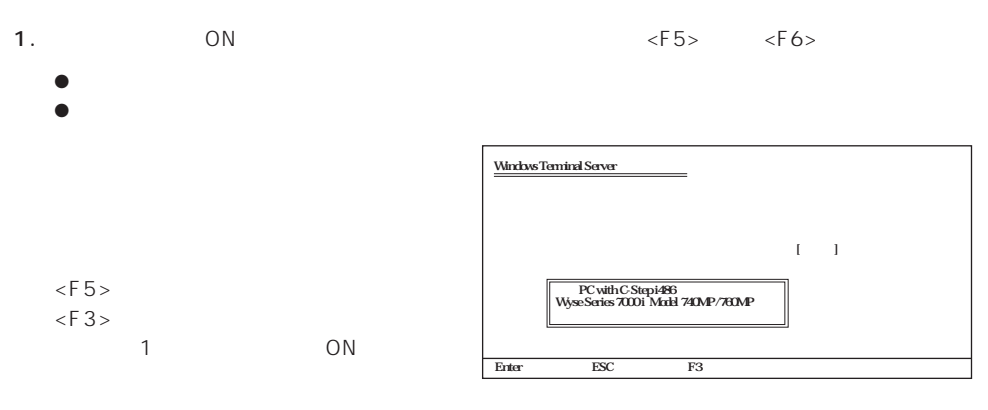

2.  $\epsilon$ Enter>

3. Windows NT 4.0 OEM-DISK for EXPRESSBUILDER #1

ディスクドライブにセットし、<Enter>

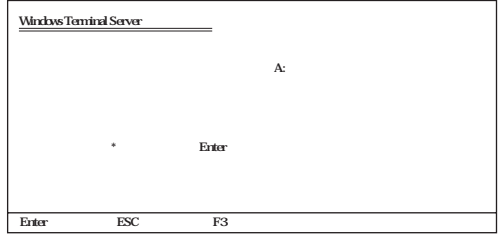

 $4.$ 

<Enter>

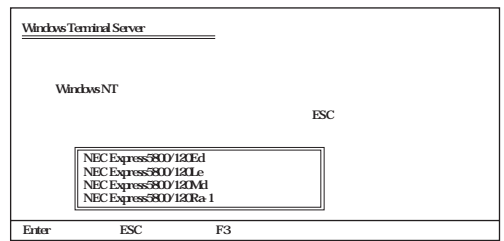

#### Windows NT 4.0/TSE HAL

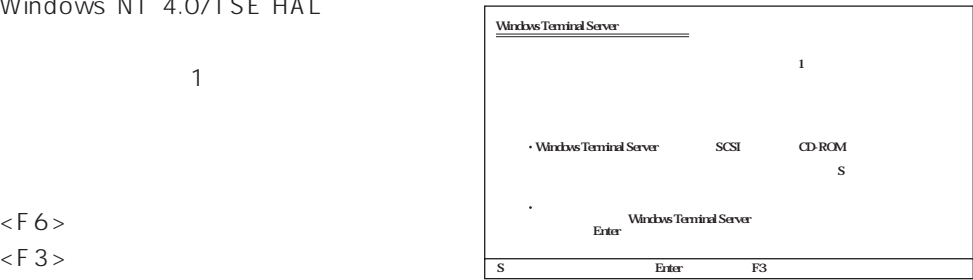

 $\mathcal{O}(\mathbb{N})$ 

1.  $< S >$ 

 $\leq$ F6>  $\leq$ F3>

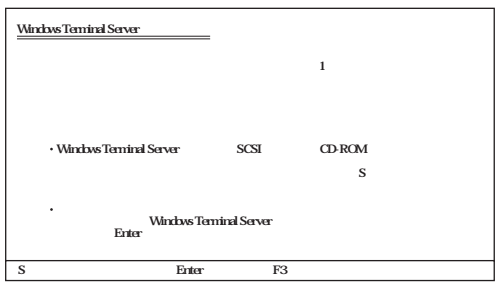

 $SCSI$ 提供されたデバイスサポートディスクがある場合は[その他]を選択してください。�

Chiveti ESC J/ESC 25CSI Hast Achpier<br>GLegic PIC SCSI HAST Achpier<br>MicEP:assenic CD ROMController<br>Sory Preprietary CD ROMController<br>UltraStor 14F/14PB:24F/34FA 24RB SCSI Hast Achpier<br>UltraStor 24F/24FA SCSI Hast Achpier

enter<br>+ ESC + F3

Windows Terminal Server

2.  $\langle$ Enter>

3. Windows NT 4.0 OEM-DISK for EXPRESSBUILDER #1

<Enter>

#### SCSI

4. Adaptec Ultra160/m Family PCI SCSI Controller <Enter>

 $1$ 

<Enter>

5.  $\frac{1}{3}$  SCSI

N8503-60A/61 AMI

MegaRAID NT 4.0 RAID Controller

Mylex

Mylex DAC960 RAID Controller

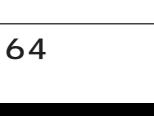

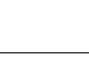

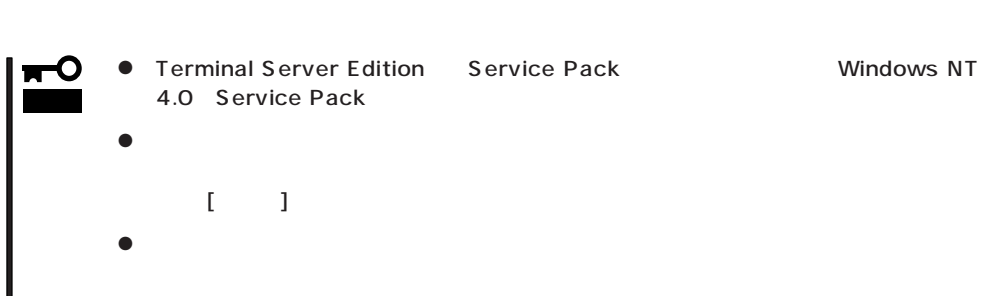

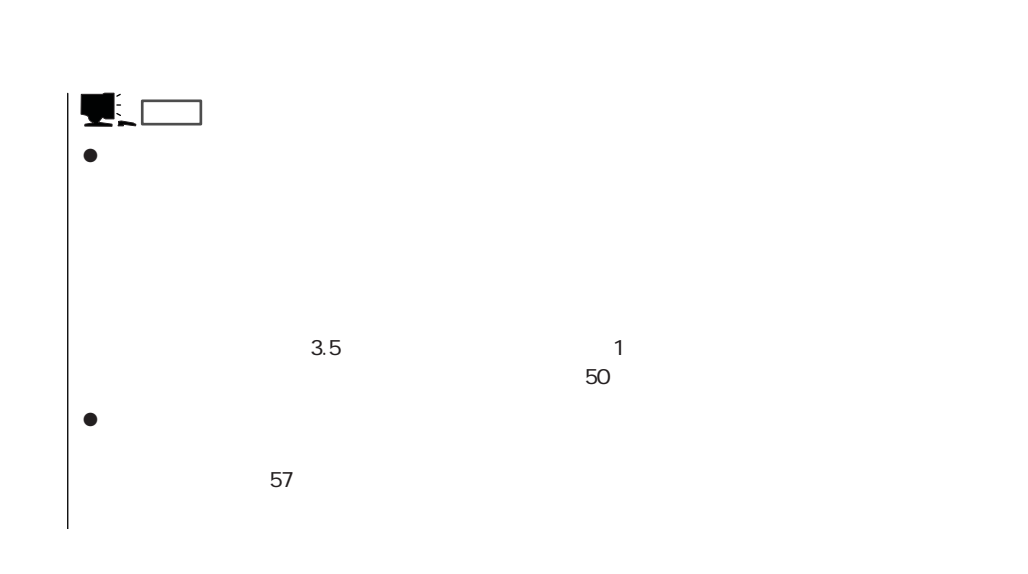

1. ファイルのコピーを終了しています。 コピーディスク CD-ROM

2. Windows NT 4.0/TSE CD-ROM CD-ROM

3. CD-ROM OK

Windows NT 4.0/TSE Service Pack4 53

Windows NT 4.0/TSE

Windows NT 4.0/TSE

Windows NT 4.0/TSE

 $\leq$  Enter  $>$ 

 $54$ 

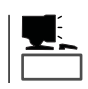

- $\bullet$  48
- $\bullet$  52
- $\bullet$  33